# HNWOC

# **KCA-iP500**

# iPod ® INTERFACE **INSTRUCTION MANUAL**

# INTERFACE iPod ® **MODE D'EMPLOI**

iPod ®-Schnittstelle **BEDIENUNGSANLEITUNG**

# iPod ® INTERFACE **GEBRUIKSAANWIJZING**

# INTERFACCIA di iPod ® **ISTRUZIONI PER L'USO**

INTERFAZ iPod ®

# **MANUAL DE INSTRUCCIONES**

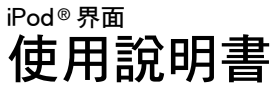

**Kenwood Corporation** 

© B64-3055-10/04 (WW)

Download from Www.Somanuals.com. All Manuals Search And Download.

# *Contents*

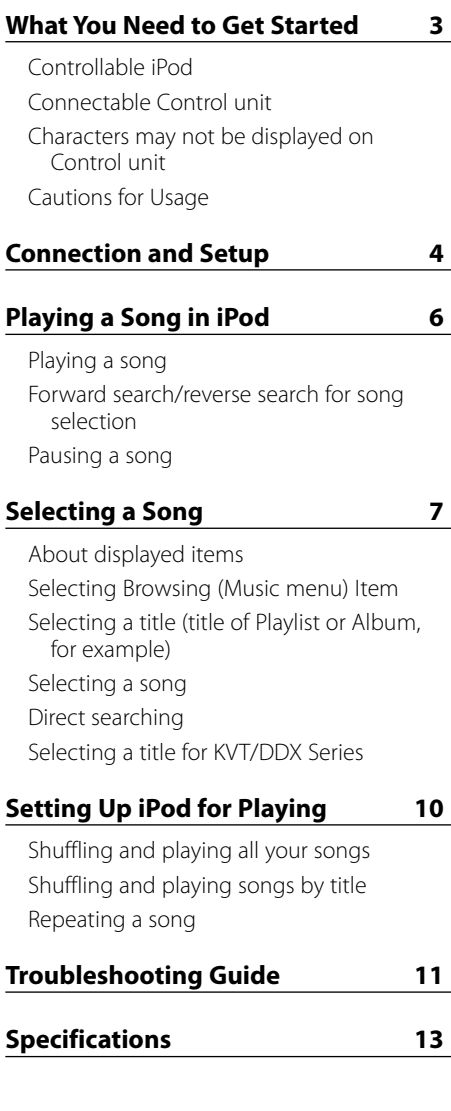

### **2** |KCA-iP500

### **Controllable iPod**

### **You can control the following types of iPod with Dock connector from a Control unit via KCA-iP500.**

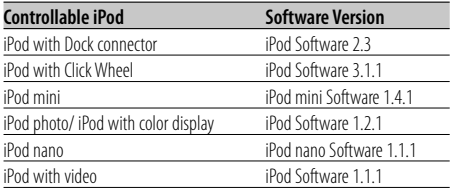

If your iPod software version is older than those mentioned above, you must update the software version.

To view the iPod software version, press the [MENU] button on iPod, then select "Settings" in the menu to open the "Settings" screen and select "About". The iPod software version will be displayed on the "Version" row in the "About" screen.

You can download the latest iPod Updater from the Apple Web site.

### **Connectable Control unit**

### **Kenwood Control units released in 2003 and later, having CD changer connecting option, are supported.**

It should be noted that a display problem and may occur in some of the above Kenwood Control units. For more details, access the following URL:

**http://www.kenwood.com/i/kca-ip500/index. html**

### **Characters may not be displayed on Control unit**

**Only characters conforming to the ISO8859-1 character set can be displayed on Control unit via KCA-iP500. Other characters will be displayed as "?" or spaces.**

### **Displayable character types and number of characters may vary depending on the Control unit model.**

- Entire title name may not be displayed even on Control unit with the character scrolling function.
- When connected to the Control unit without the CD TEXT (disc title) display function, selected Browsing item cannot be viewed in the display area. In this case, slide the "1" of the "SELECT SWITCH" on the front panel of conversion box to up position (switching to the "Browsing item selection disabled") (page 5).

### **Cautions for Usage**

- Sound distortion may result when connecting iPod to KCA-iP500 with its EQ (equalizer) function enabled.
- When iPod is disconnected from KCA-iP500, the iPod settings on Shuffle and Repeat may have changed and differ from those set before connecting it to KCA-iP500. Reset the settings as necessary.
- When "KENWOOD" or "✓" is displayed on the iPod screen, while iPod is connected to or immediately after disconnected from KCA-iP500, you cannot operate the iPod.
- "All" cannot be selected for Repeat option. (Only songs in the current title can be repeated.)
- Remove all the accessories such as headphones from iPod before connecting to KCA-iP500. When iPod is connected to KCA-iP500 with its accessories connected, you cannot control iPod.
- Do not leave iPod in a car. iPod may be damaged due to direct sunlight, high temperature, etc.

### **Connection**

**iPod (commercially available)**

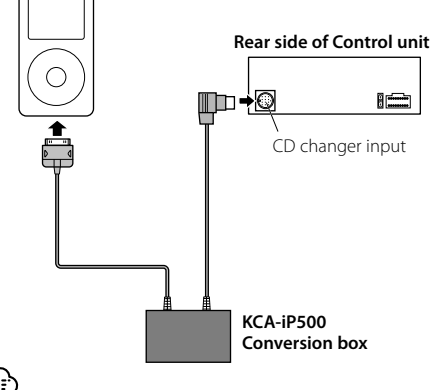

• For instructions on how to connect KCA-iP500 to Control unit, see the Instruction Manual for Control unit.

### **Included parts for installation**

• Double-stick tape (45mm X 45mm).

### **Power supply function**

KCA-iP500 supplies power to the connected iPod and charges its battery while playing music. However, the Control unit must be turned on.

### **Installation**

• Install iPod in an appropriate location such as the glove compartment.

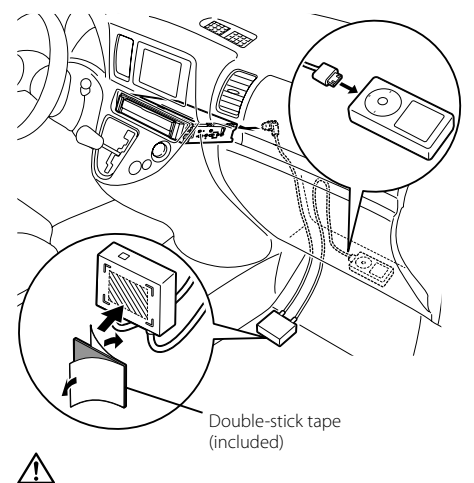

- ・ Install the conversion box as far as possible from the center unit. Noise may be generated during radio reception.
- Avoid placing iPod where it could fall. The iPod may interfere with driving operation of the vehicle resulting in an accident.
- Route and install cables so that they are not exposed to direct sunlight. Cables exposed to direct sunlight are deformed and becomes unusable.
- Avoid installing the conversion box where it may get wet.
- Secure the cables with commercially available cable clamps as necessary.

### **Setting Browsing item selection**

When connecting KCA-iP500 to Control unit without the CD TEXT (disc title) display function, it is recommended that you slide the "1" of the "SELECT SWITCH" on the front panel of conversion box to the up position. Selected Browsing (page 7) item cannot be viewed on Control unit without the disc title display function.

When you slide the "1" of the "SELECT SWITCH" to up position (switching to the "Browsing item selection disabled"), Browsing item is locked on to "Playlist" and selection is disabled.

Title number 1 in Playlist in this unit corresponds to the "Songs" in Browsing (Music menu) items.

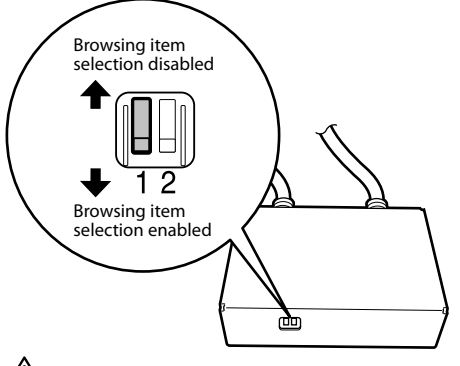

- Set the "SELECT SWITCH" before connecting KCA-iP500 to Control unit. If KCA-iP500 is already connected, press the reset button on Control unit.
- For more details, access the following URL: **http://www.kenwood.com/i/kca-ip500/index. html**

### **Setting Title Number Display Mode**

When connecting KCA-iP500 to the KVT/DDX series etc., it is recommended that you slide the "2" of the "SELECT SWITCH" on the front panel of the conversion box to the up position.

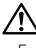

### • For more details, access the following URL: **http://www.kenwood.com/i/kca-ip500/index. html**

Sliding the "2" of the "SELECT SWITCH" on the front panel of conversion box to up position allows the title number (page 7) to be displayed with two digits (99).

When the "2" of the "SELECT SWITCH" on the front panel is set to down position, the title number is displayed with one digit (9).

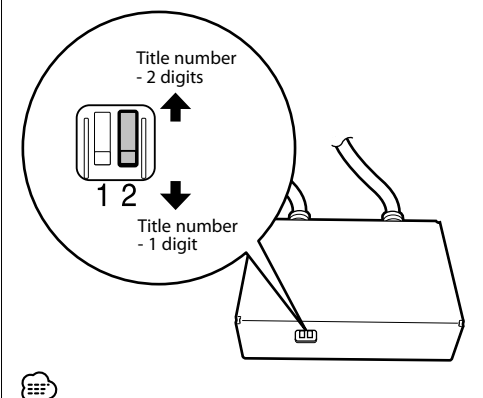

When set to "Title number - 2 digits", the title number is displayed as follows.

- When you change the title (playlist or album title, for example), first "EJECT" will be displayed and then the title is changed.
- Refer to <Selecting a title (title of Playlist or Album, for example)> or <Direct Search> for a title selection.

 Also, the title numbers are changed in groups of 100. For details refer to <Selecting a title for KVT/ DDX Series> (page 8).

### **Playing a song**

### **1 Connect iPod to KCA-iP500**

See instruction on page 4.

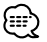

• iPod and Control unit may either be turned on or off when they are connected.

### **2 Play a song**

### **Select "EXT MEDIA" or "\* MEDIA" source on Control unit.**

See the Instruction Manual for Control unit for how to select a source.

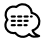

• Songs in the selected title (title of Playlist or album, for example) will be played repeatedly.

### **About resume function**

After connecting your iPod to KCA-iP500, the first song played will be the song you played last with your iPod.

"RESUMING" is displayed at this time, since the title number and title name cannot be displayed correctly. When you select Browsing item or title, the first song is automatically set to the song of "track number 1, title number 1 in Playlist", and the correct title number and name are displayed.

### **Forward search/reverse search for song selection**

### **Press and hold [**4**] or [**¢**] button on Control unit.**

Operation differs depending on the type of Control unit used. See the Instruction Manual for fast-forwarding or reversing the play of CD.

### **Pausing a song**

### **Press [▶II] button on Control unit.**

Pausing function may not be available with some types of Control unit without  $[\blacktriangleright \mathbf{II}]$ button.

### **About displayed items**

Control unit displays the following items corresponding to the music menu items of iPod.

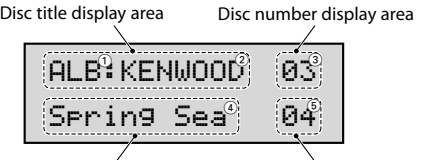

Track title display area Track number display area

### 1 **Browsing (Music menu) items:**

Displayed in the first part of the disc title display area.

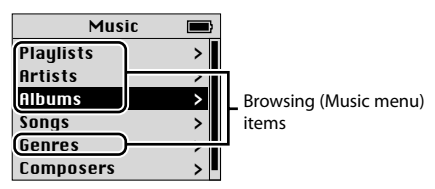

### 2 **Title names:**

Displayed in the second part of the disc title display area.

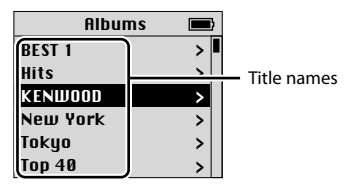

### 3 **Title number:**

Displayed in the disc number display area. Titles in the list are numbered in order and the title number displayed corresponds to the selected title.

### 4 **Song name:**

Displayed in the track title display area.

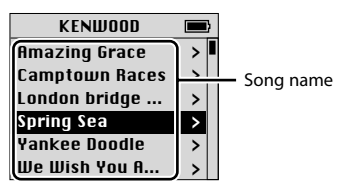

### 5 **No. of song:**

Displayed in the track number display area. Song names in the list are numbered in order and the song's number displayed corresponds to the selected song.

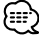

- Displayed items and their locations vary by types of Control unit used for control.
- With this unit up to 100 title/ song numbers can be controlled. Display on the center unit is also possible from number 00 to 99. While playing back a number starting from 101, the last 2 digits are displayed (for example, while title number 234 is playing, the display will read "34").
- With some models of the KVT/DDX Series, title/song numbers starting from 101 can be selected from a list.

 For details refer to <Selecting a title for KVT/DDX Series> (page 8).

• iPod screen in this document is shown for reference purpose. The actual iPod display may vary by model types.

### **Selecting Browsing (Music menu) Item**

### **Press [SCAN] button on Control unit.**

Operation differs depending on the type of Control unit used. See the Instruction Manual for the Scan play of CD.

Pressing [SCAN] button selects Browsing item in the order shown below:

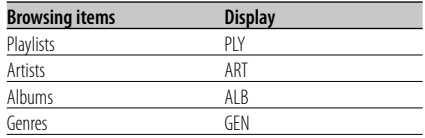

### less

• Upon selection of any Browsing item, the first song in the selected item will start playing.

### **Selecting a title (title of Playlist or Album, for example)**

### **Press [FM] or [AM] button on Control unit.**

Operation differs depending on the type of Control unit used. See the Instruction Manual for the Disc Search of CD.

Pressing [FM] button changes the title to the next one and [AM] button the previous one.

# 無

- When any title is selected, the first song in the selected title will start playing.
- Title number 1 in Playlist corresponds to the "Songs" in Browsing (Music menu) items.

### **Selecting a song**

### **Press [**4**] or [**¢**] button on Control unit.**

Operation differs depending on the type of Control unit used. See the Instruction Manual for the Track search of CD.

Pressing  $[1 \rightarrow 1]$  button plays the previous song, and [ $\blacktriangleright$ ] button plays the next song.

### **Direct searching**

You can select a title or song quickly by directly entering the number of title or track on the remote control for Control unit.

- **1 Enter the number of a title or track using number keys on the remote for Control unit.**
- **2 If you search for a title Press [FM] or [AM] button on the remote control for Control unit.**

### **If you search for a track Press [**4**] or [**¢**] button on the remote control for Control unit.**

י⊞}

• Direct searching function is limited, or some track numbers may not be specified on some types of Control unit. See the Instruction Manual for Control unit.

### **Selecting a title for KVT/DDX Series**

On center units provided with a touch panel, song title can be selected from a list.

### **1 Display the list**

Operation differs depending on the type of Control unit used. See the Instruction Manual for the Folder Select.

**2 In the displayed list, touch the title you would like to hear**

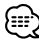

With this unit, you can control only up to 100 title/song numbers. That is why when selecting a title/song number starting from 101 the number display changes to a 2 digits display. This makes it difficult to search by title/song numbers from 101.

To select a title/song number from 101 with this kind of unit, either search by song title or use the remote control to perform "Direct searching" (page 8).

- Example: When selecting number 135, the song number will be displayed as "035". Similarly, song number 215 will appear as "115".
- 1 The song number 055 is played back after scrolled the list and selected "Title055".

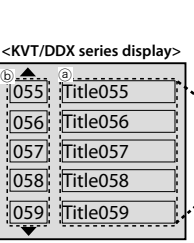

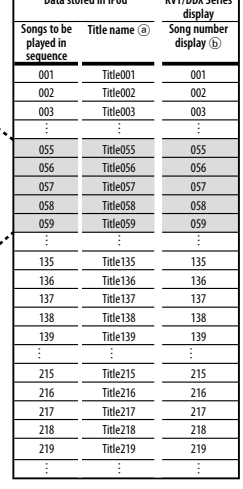

**Data stored in iPod KVT/DDX Series** 

2 When you scroll the list and select "Title135" for song number 135...

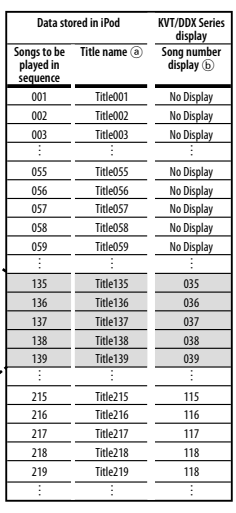

**<KVT/DDX series display>**

A

 $\frac{6}{1035}$  Title135 036 Title136 037 Title137 038 Title138 039 Title139

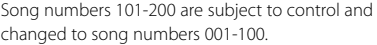

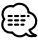

• For the KVT/DDX Series and connection of the KCA-iP500 visit the following URL.

 **http://www.kenwood.com/i/kca-ip500/index.html**

### **Shuffling and playing all your songs**

You can set your iPod to play songs in random order.

- **1 Play a title number 1 in Playlist** See <Selecting a Song> on page 7.
- **2 Turn on the shuffling function Press [RDM] button on Control unit.** Operation differs depending on the type of Control unit used. See the Instruction Manual for the Random play of CD.

### **3 Start shuffling**

**Press [**¢**] button on Control unit.**

Operation differs depending on the type of Control unit used. See the Instruction Manual for skipping to the next song on a CD.

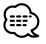

• During the shuffled playback, title numbers are displayed in the order determined by shuffling.

### **Shuffling and playing songs by title**

You can set your iPod to play songs by title (title of Playlist or album, for example) in which currently playing song is included, in random order.

- **1 Play a song in the title you want to shuffle** See <Selecting a Song> on page 7.
- **2 Turn on the shuffling function Press [RDM] button on Control unit.** Operation differs depending on the type of Control unit used. See the Instruction Manual for the Random play of CD.
- **3 Start shuffling Press [**¢**] button on Control unit.**

Operation differs depending on the type of Control unit used. See the Instruction Manual for skipping to the next song on a CD.

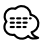

• During the shuffled playback, title numbers are displayed in the order determined by shuffling.

### **Repeating a song**

You can set your iPod to repeat the currently playing song.

**1 Play a song you want to repeat**

See <Selecting a Song> on page 7.

**2 Start repeating Press [REP] button on Control unit.**

Operation differs depending on the type of Control unit used. See the Instruction Manual for the Track repeat play of CD.

# *Troubleshooting Guide*

Use this guide for troubleshooting, when you have difficulty in operating the unit or you cannot play a song with an error message displayed on Control unit.

### **? Currently selected Browsing (Music menu) item cannot be identified or not displayed.**

- $\checkmark$  Control unit does not support a CD TEXT (disc title) display function.
	- ☞ Slide the "1" of "SELECT SWITCH" to up position to lock on to "Playlists" (page 5). Next, press the reset button on Control unit.

### **? Browsing (Music menu) items cannot be selected.**

- ✔ The "1" of "SELECT SWITCH" is set to up position.
	- ☞ Slide the "1" of "SELECT SWITCH" to down position (page 5). Next, press the reset button on Control unit.

### **? Setting of the "SELECT SWITCH" is not enabled.**

✔ The "SELECT SWITCH" might be set with KCA-iP500 connected to Control unit. ☞ Press the reset button on Control unit.

### **? Songs cannot be selected.**

- $\vee$  If a resume function is enabled, a song of "track number 1, title number 1 in Playlist" is automatically played when you try to select a song.
	- ☞ You can select a song after a song of "track number 1, title number 1 in Playlist" is played.

### **? "LOAD"/ "Reading" is continuously displayed on Control unit.**

- $\overline{\mathbf{v}}$  Communication failure occurs between KCA-iP500 and iPod.
	- ☞ Disconnect iPod from KCA-iP500, make sure "KENWOOD" or "✓" is not displayed on iPod, then reconnect. If "LOAD"/ "Reading" is still displayed, reset iPod.

### **? iPod becomes inoperative after being disconnected from KCA-iP500.**

✔ Communication failure occurs between KCA-iP500 and iPod. ☞ Reset iPod.

### **? Playback stops.**

- $\overline{\smash{\leftarrow}}$  An external unit such as headphones has been disconnected from iPod.
	- ☞ Disconnect iPod from KCA-iP500, make sure "KENWOOD" or "√" is not displayed on iPod, then reconnect iPod. Before reconnecting iPod, be sure to disconnect all external units from iPod.

### **Messages**

### **"RESUMING"**

 : Resume function is enabled. See <About resume function> on page 6.

### **"EJECT"**

 : Continuously displayed "EJECT" that iPod is not connected. Make sure that iPod is securely connected.

### **"NO DISC"**

 : A song corresponding to currently selected Browsing (Music menu) item or title (title of Playlist or album, for example) does not exist. Select other Browsing item or title.

### **"ERROR 18"/ "E-18"**

 : Software version of the connected iPod is not supported by KCA-iP500. See <Controllable iPod> on page 3.

### **"ERROR 60"/ "E-60"**

 : Communication failure occurs between KCA-iP500 and iPod. Disconnect iPod from KCA-iP500, make sure "KENWOOD" or "✓" is not displayed on iPod, then reconnect iPod. If "ERROR 60"/ "E-60" is still displayed, reset iPod.

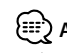

### **About "Reset iPod"**

• The phrase "Reset iPod" used in this manual does not refer to the "Reset" operation selected from the menu. The iPod reset method varies depending on the model of the iPod. For how to reset the iPod, refer to the Users Guide that comes with your iPod or access http://www. kenwood.com/i/kca-ip500/index.html.

# *Specifications*

Specifications subject to change without notice.

### **General**

Cable Length iPod I/F to Conversion box: 2.5 m Conversion box to Control unit: 1.0 m Operating voltage (11 – 16V allowable)  $: 14.4 V$ Current consumption (When Recharging) : 0.8 A Installation Size (W x H x D) : 80 x 58 x 23 mm 3-1/8 x 2-5/16 x 7/8 inch Weight : 360 g (0.8 lbs)

### **Information on Disposal of Old Electrical and Electronic Equipment (applicable for EU countries that have adopted separate waste collection systems)**

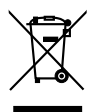

Products with the symbol (crossed-out wheeled bin) cannot be disposed as household waste.

Old electrical and electronic equipment should be recycled at a facility capable of handling these items and their waste by products. Contact your local authority for details in locating a recycle facility nearest to you. Proper recycling and waste disposal will help conserve resources whilst preventing detrimental effects on our health and the environment.

# *Contenu*

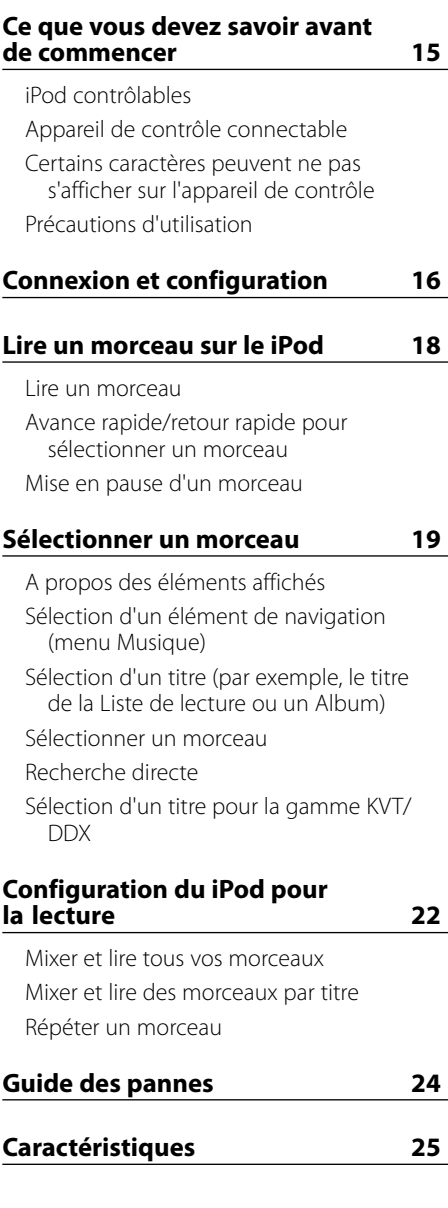

**14** |KCA-iP500

### **iPod contrôlables**

### **Vous pouvez contrôler les types suivants de iPod équipés d'un connecteur Dock depuis un appareil de contrôle via KCA-iP500.**

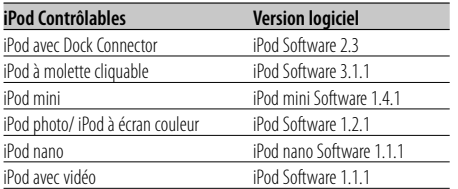

Si la version du logiciel de votre iPod est antérieure à celles mentionnées ci-dessus, il est nécessaire de la mettre à jour.

Pour connaître la version du logiciel du iPod, appuyez sur le bouton [MENU] du iPod, puis sélectionnez "Réglages" dans le menu pour ouvrir l'écran "Réglages" et sélectionnez "À propos de". La version du logiciel du iPod est affichée sur la ligne "Version" de l'écran "À propos de".

Vous pouvez télécharger la dernière mise à jour iPod disponible sur le site Apple.

### **Appareil de contrôle connectable**

### **Les appareils de contrôle Kenwood commercialisées en 2003 et ultérieurement, équipées d'une option de connexion de changeur CD, sont compatibles.**

Notez qu'un problème d'affichage peut se produire avec certains des appareils de contrôle Kenwood cidessus. Pour plus d'informations, consultez:

### **http://www.kenwood.com/i/kca-ip500/index. html**

### **Certains caractères peuvent ne pas s'afficher sur l'appareil de contrôle**

**Seuls les caractères répondant à la normes de caractères ISO8859-1 peuvent être affichés sur l'appareil de contrôle via KCA-iP500. Les autres caractères s'afficheront sous la forme de "?" ou d'espaces.**

### **Le type et la quantité de caractères affichables peuvent varier selon le modèle d'appareil de contrôle.**

- Le nom du titre peut ne pas s'afficher en entier même lorsque l'appareil de contrôle est équipé de la fonction de défilement des caractères.
- Lorsque vous êtes connecté à l'appareil de contrôle sans la fonction d'affichage CD TEXT (titre du disque), l'élément de navigation sélectionné ne peut pas être vu dans la zone d'affichage. Dans ce cas, mettez le "SELECT SWITCH" "1" situé sur le panneau avant du boîtier de conversion en position haute (pour commuter sur "Sélection de l'élément de navigation désactivée") (page 17).

### **Précautions d'utilisation**

- Il y a un risque de distorsion sonore lors de la connexion du iPod au KCA-iP500 lorsque la fonction EQ (égaliseur) est activée.
- Lorsque le iPod est déconnecté du KCA-iP500, les réglages Aléatoire et Répéter du iPod peuvent avoir été modifié et différer de ceux qui étaient établis avant la connexion au KCA-iP500. Réinitialisez les réglages si nécessaire.
- Lorsque "KENWOOD" ou "✓" est affiché sur l'écran du iPod, alors qu'il est connecté au KCA-iP500, ou immédiatement après la déconnexion, il est impossible d'actionner le iPod.
- "Tous" ne peut pas être sélectionné dans les options de Répéter. (Seuls les morceaux du titre en cours peuvent être répétés.)
- Ôtez tous les accessoires, tels que les écouteurs, avant de connecter le iPod au KCA-iP500. Si le iPod est connecté au KCA-iP500 alors que ses accessoires sont branchés, la manipulation du iPod est impossible.
- Ne pas laisser le iPod dans une voiture, il pourrait être endommagé par la lumière directe du soleil, la température élevée, etc.

### **Connexion**

**iPod (disponible dans le commerce)**

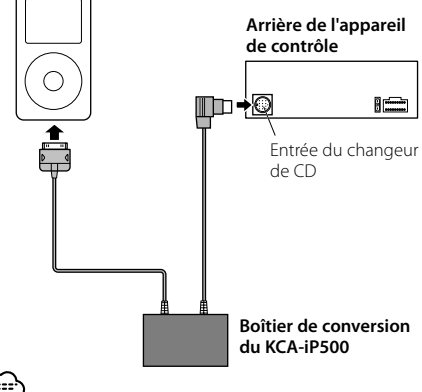

• Pour savoir comment connecter le KCA-iP500 à l'appareil de contrôle, voir le Manuel de l'utilisateur de l'appareil de contrôle.

### **Pièces fournies pour l'installation**

• Adhésif double face (45mm X 45mm) ..........................1

### **Fonction d'alimentation**

Le KCA-iP500 permet d'alimenter le iPod connecté et de recharger sa batterie tout en écoutant de la musique.

L'appareil de contrôle doit cependant être en marche.

### **Installation**

• Installez le iPod dans un emplacement approprié, comme la boîte à gants.

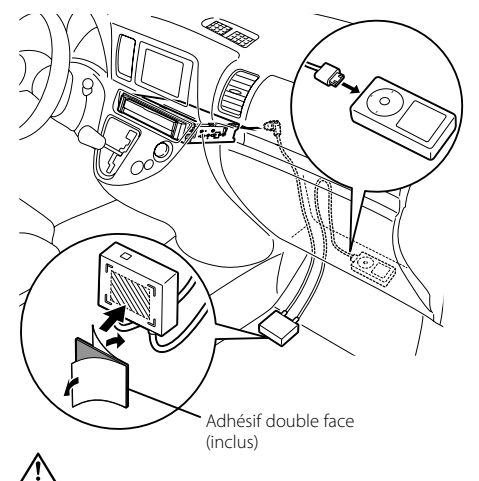

- Installez le boîtier de conversion aussi loin que possible de l'unité centrale. Du bruit peut être généré pendant la réception radio.
- Evitez de placer le iPod dans un endroit d'où il pourrait tomber. Le iPod risque de gêner la conduite du véhicule et de provoquer un accident.
- Acheminez et installez les câbles de manière à ce qu'ils ne soient pas exposés à la lumière directe du soleil. Les câbles se déforment lorsqu'ils sont exposés à la lumière directe du soleil et ils deviennent inutilisables.
- Evitez d'installer le boîtier de conversion dans un endroit où il risque d'être mouillé.
- Si nécessaire, sécurisez les câbles avec des colliers disponibles dans le commerce.

### **Réglage de la sélection de l'élément de navigation**

Lorsque vous connectez le KCA-iP500 à un appareil de contrôle sans fonction d'affichage CD TEXT (titre du disque), il est recommandé de mettre le "SELECT SWITCH" "1"situé sur le panneau avant du boîtier de conversion en position haute. L'élément de navigation sélectionné (page 19) ne peut pas être vu sur un appareil de contrôle sans la fonction d'affichage du titre du disque.

Lorsque vous mettez le "SELECT SWITCH" "1" en position haute (pour commuter sur "Sélection de l'élément de navigation désactivée"), l'élément de navigation est verrouillé sur "Liste de lecture" et la sélection est désactivée.

Le titre numéro 1 de la Liste de lecture de cet appareil correspond aux "Morceaux" dans les éléments de navigation (menu Musique).

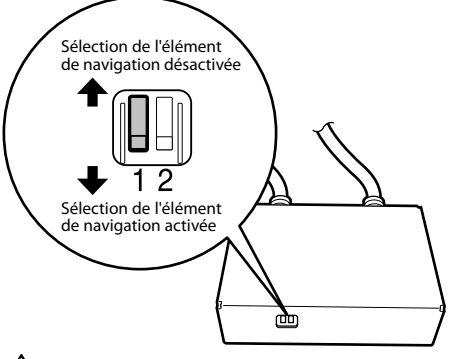

- Réglez le "SELECT SWITCH" avant de connecter le KCA-iP500 à l'appareil de contrôle. Si le KCA-iP500 est déjà connecté, appuyez sur la touche de réinitialisation de l'appareil de contrôle.
- Pour plus d'informations, consultez: **http://www.kenwood.com/i/kca-ip500/index. html**

### **Réglage du mode d'affichage du numéro du titre**

Lorsque le KCA-iP500 est connecté à des appareils de la gamme KVT/DDX etc., il est recommandé de passer le "2" de l'interrrupteur "SELECT SWITCH" du panneau avant de la boîte de conversion en position supérieure.

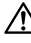

### • Pour plus d'informations, consultez: **http://www.kenwood.com/i/kca-ip500/index. html**

Lorsque vous mettez en position haute le "SELECT SWITCH" "2" situé sur le panneau avant du boîtier de conversion, vous pouvez afficher le numéro du titre (page 19) avec deux chiffres (99).

Lorsque le "SELECT SWITCH" "2" situé sur le panneau avant est réglé en position basse, le numéro du titre est affiché avec un chiffre (9).

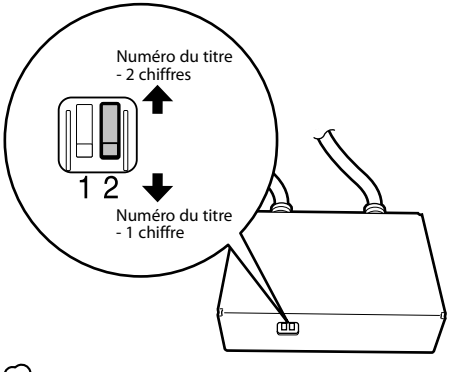

{≕}

Lorsque l'appareil se trouve en mode "Numéro du titre - 2 chiffres", le numéro de la piste est affiché de la façon suivante.

- A chaque changement de titre, (titre de liste de lecture ou d'album par exemple), le message "EJECT" sera affiché en premier, puis le titre sera changé.
- Pour plus de détails sur la sélection de titres, consulter le chapitre <Sélection d'un titre (par exemple, le titre de la Liste de lecture ou un Album)> ou <Recherche directe>. Les numéros de titres sont également modifiés par groupes de 100. Pour plus de détails à ce sujet, consulter le chapitre <Sélection d'un titre pour la gamme KVT/DDX> (page 20).

### **Lire un morceau**

### **1 Connecter le iPod au KCA-iP500**

Voir les instructions page 16.

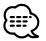

• Le iPod et l'appareil de contrôle peuvent être soit allumés, soit éteints lors de leur connexion.

### **2 Lire un morceau**

**Sélectionnez la source "EXT MEDIA" ou " \* MEDIA" sur l'appareil de contrôle.**

Pour savoir comment sélectionner un source, voir le Manuel de l'utilisateur de l'appareil de contrôle.

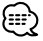

• Les morceaux du titre sélectionné (par exemple, titre de la Liste de lecture ou album) seront lus de façon répétée.

### **A propos de la fonction de reprise**

Après avoir connecté votre iPod au KCA-iP500, le premier morceau lu sera celui qui a été lu en dernier sur votre iPod.

"RESUMING" s'affiche à ce moment, car le numéro et le nom du titre ne peuvent pas être affichés correctement. Lorsque vous sélectionnez un élément de navigation ou un titre, le premier morceau est automatiquement réglé sur le morceau de "plage numéro 1, titre numéro 1 dans la Liste de lecture", et le numéro et le nom du titre s'affichent.

### **Avance rapide/retour rapide pour sélectionner un morceau**

### **Maintenez enfoncée la touche [** $\blacktriangleleft$ **] ou [** $\blacktriangleright$ ] **de l'appareil de contrôle.**

L'opération varie selon le type d'appareil de contrôle utilisé. Voir le Manuel de l'utilisateur à propos de l'avance et du retour rapides de la lecture du CD.

### **Mise en pause d'un morceau**

### **Appuyez sur la touche [**38**] de l'appareil de contrôle.**

La fonction de mise en pause peut ne pas être disponible sur certains types d'appareils de contrôle sans touche [>II].

### **A propos des éléments affichés**

L'appareil de contrôle affiche les éléments suivants correspondant aux éléments du menu musique du iPod.

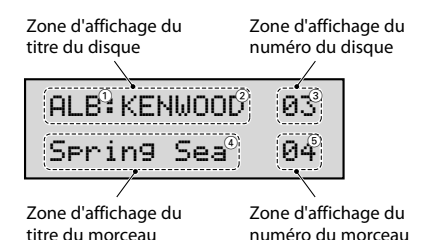

### 1 **Eléments de navigation (menu Musique):**

Affichés dans la première partie de la zone d'affichage du titre du disque.

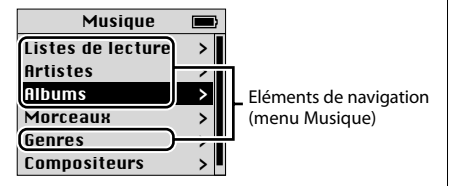

### 2 **Noms de titre:**

Affichés dans la deuxième partie de la zone d'affichage du titre du disque.

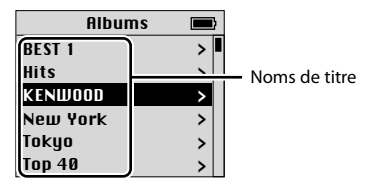

### 3 **Numéros de titre:**

Affichés dans la zone d'affichage du numéro du disque.

Les titres de la liste sont numérotés dans l'ordre et le numéro du titre affiché correspond au titre sélectionné.

### 4 **Nom du morceau:**

Affiché dans la zone d'affichage du nom du morceau.

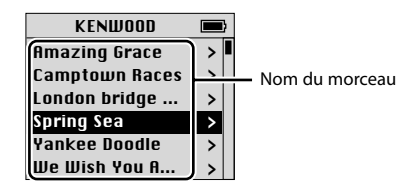

### 5 **No. du morceau:**

Affiché dans la zone d'affichage du numéro du morceau.

Les noms des morceaux sont numérotés dans l'ordre et le numéro du morceau affiché correspond au morceau sélectionné.

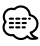

- Les éléments affichés et leur emplacement varient selon le type d'appareil de contrôle utilisé.
- Il est possible de contrôler jusquà 100 titres/ morceaux depuis cet appareil. Il est également possible d'afficher les numéros de 00 à 99 sur l'unité centrale. Lorsqu'un titre à numéro supérieur à 101 est lu, seuls les 2 derniers numéros seront affichés (par example, si le titre numéro 234 est en cours de lecture, l'écran affichera "34").
- Sur certains modèles de la gamme KVT/DDX, il est possible de sélectionner les numéros de titres/ morceaux à partir de 101 depuis une liste. Pour plus de détails à ce sujet, consulter le chapitre <Sélection d'un titre pour la gamme KVT/DDX> (page 20).
- L'écran du iPod de ce document est montré à titre de référence. L'affichage du iPod peut en vérité varier suivant les modèles.

### **Sélection d'un élément de navigation (menu Musique)**

l'ordre indiqué ci-dessous:

### **Appuyez sur la touche [SCAN] de l'appareil de contrôle.**

L'opération varie selon le type d'appareil de contrôle utilisé. Voir le Manuel de l'utilisateur à propos de la lecture scan du CD. Appuyer sur la touche [SCAN], vous permet de sélectionner l'élément de navigation dans

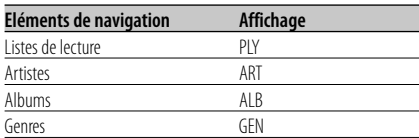

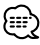

• Après la sélection de n'importe quel élément de navigation, la lecture du premier morceau de l'élément sélectionné débute.

### **Sélection d'un titre (par exemple, le titre de la Liste de lecture ou un Album)**

### **Appuyez sur la touche [FM] ou [AM] de l'appareil de contrôle.**

L'opération varie selon le type d'appareil de contrôle utilisé. Voir le Manuel de l'utilisateur à propos de la Recherche de disque du CD. Une pression de la touche [FM] permet de passer un titre suivant tandis que la touche [AM] permet de revenir au titre précédent.

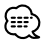

- Lorsqu'un titre quelconque est sélectionné, la lecture du premier morceau du titre sélectionné débute.
- Le titre numéro 1 de la Liste de lecture correspond aux "Morceaux" dans les éléments de navigation (menu Musique).

### **Sélectionner un morceau**

### **Appuyez sur la touche [**4**] ou [**¢**] de l'appareil de contrôle.**

L'opération varie selon le type d'appareil de contrôle utilisé. Voir le Manuel de l'utilisateur à propos de la Recherche de plage du CD. Lorsque vous appuyez sur la touche [ $\blacktriangleleft$ ], le morceau précédent est lu, tandis que la touche [ $\blacktriangleright$ ] permet de lire le morceau suivant.

### **Recherche directe**

Vous pouvez sélectionner un titre ou un morceau rapidement en entrant directement le numéro du titre ou de la piste sur la télécommande de l'appareil de contrôle.

- **1 Entrez le numéro d'un titre ou d'une plage à l'aide des touches numériques de la télécommande de l'appareil de contrôle.**
- **2 Si vous cherchez un titre Appuyez sur la touche [FM] ou [AM] de la télécommande de l'appareil de contrôle.**

 **Si vous cherchez une plage Appuyez sur la touche [**4**] ou [**¢**] de la télécommande de l'appareil de contrôle.**

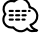

• La fonction de recherche directe est limitée, ou certains numéros de plage ne peuvent pas être spécifiés sur certains types d'appareils de contrôle. Voir le Manuel de l'utilisateur de l'appareil de contrôle.

### **Sélection d'un titre pour la gamme KVT/DDX**

Sur les unités centrales équipées d'un panneau tactile, il est possible de sélectionner le titre du morceau directement depuis la liste affichée à l'écran.

### **1 Afficher la liste**

L'opération varie selon le type d'appareil de contrôle utilisé. Voir le mode d'emploi pour la procédure de sélection de dossier.

### **2 Toucher du doigt le morceau que vous voulez écouter dans la liste affichée**

# 無

Il est possible de contrôler jusqu'à 100 titres/morceaux - au maximum - depuis cet appareil. Ceci explique pourquoi l'affichage passe à 2 chiffres lorsque vous sélectionnez un numéro de titre/morceau supérieur à 101. Ceci rend difficile la recherche de titres/morceaux au-delà de 101. Pour sélectionner un numéro de titre/morceau à partir de 101 sur ce type d'unité, rechercher soit par titre de morceau, soit utiliser la télécommande pour effectuer une "Recherche directe" (page 20).

- Exemple: Lorsque vous sélectionnez le numéro 135, le numéro du morceau sera affiché en tant que "035". De même, le morceau numéro 215 sera affiché en tant que "115".
- 1 Le morceau numéro 055 est lu après avoir fait défiler la liste, puis choisi "Title055".

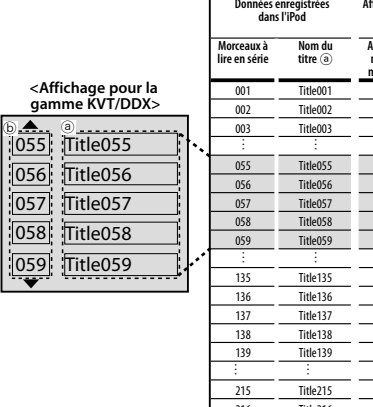

**Données enregistrées Affichage pour la gamme KVT/DDX Affichage du numéro du morceau** b 001 Title001 001 002 Title002 002 003  $rac{055}{056}$ 056 Title056 056 057 Title057 057 058 Title058 058 059 135 Title135 135 136 Title136 136 137 Title137 137 138 Title138 138 139 Title139 139  $\overline{215}$ 215 Title215 215  $\frac{216}{217}$  Title216 216 Title217  $\frac{218}{219}$  Title218 218  $\overline{\text{Title219}}$  219

2 Après avoir fait défiler la liste puis en sélectionnant "Title135" pour le morceau numéro 135...

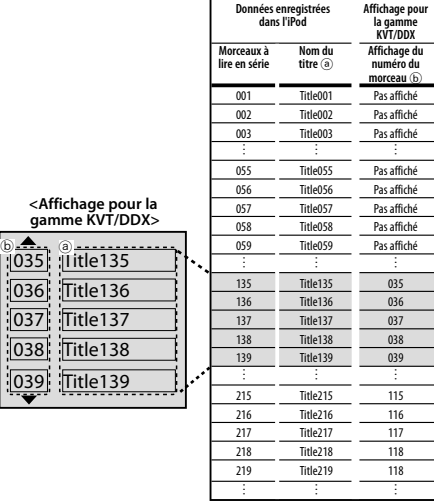

Les numéros de morceaux 101-200 sont contrôlés et changés en numéros de morceaux 001-100.

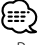

• Pour plus de détails à propos de la gamme KVT/DDX et des connexions du KCA-iP500, visiter l'URL ci-dessous.

 **http://www.kenwood.com/i/kca-ip500/index.html**

### **Mixer et lire tous vos morceaux**

Vous pouvez régler votre iPod pour lire les morceaux dans un ordre aléatoire.

**1 Lire un titre numéro 1 dans la Liste de lecture**

Voir <Sélectionner un morceau> page 19.

### **2 Activer la fonction de mixage Appuyez sur la touche [RDM] de l'appareil de contrôle.**

L'opération varie selon le type d'appareil de contrôle utilisé. Voir le Manuel de l'utilisateur à propos de la lecture aléatoire du CD.

### **3 Démarrer le mixage**

### **Appuyez sur la touche [**¢**] de l'appareil de contrôle.**

L'opération varie selon le type d'appareil de contrôle utilisé. Voir le Manuel de l'utilisateur pour savoir comment passer au morceau suivant sur un CD.

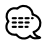

• Pendant la lecture mixée, les numéros de titre sont affichés dans l'ordre déterminé par le mixage.

### **Mixer et lire des morceaux par titre**

Vous pouvez régler votre iPod pour lire des morceaux par titre (titre de la Liste de lecture ou album, par exemple) dans lequel le morceau en cours de lecture est inclus, dans un ordre aléatoire.

### **1 Lire un morceau du titre que vous voulez mixer**

Voir <Sélectionner un morceau> page 19.

### **2 Activer la fonction de mixage Appuyez sur la touche [RDM] de l'appareil de contrôle.**

L'opération varie selon le type d'appareil de contrôle utilisé. Voir le Manuel de l'utilisateur à propos de la lecture aléatoire du CD.

### **3 Démarrer le mixage Appuyez sur la touche [**¢**] de l'appareil de contrôle.**

L'opération varie selon le type d'appareil de contrôle utilisé. Voir le Manuel de l'utilisateur pour savoir comment passer au morceau suivant sur un CD.

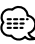

• Pendant la lecture mixée, les numéros de titre sont affichés dans l'ordre déterminé par le mixage.

**22** |KCA-iP500

### **Répéter un morceau**

Vous pouvez régler votre iPod pour répéter le morceau en cours de lecture.

- **1 Lire un morceau que vous voulez répéter** Voir <Sélectionner un morceau> page 19.
- **2 Démarrer la répétition Appuyez sur la touche [REP] de l'appareil de contrôle.**

L'opération varie selon le type d'appareil de contrôle utilisé. Voir le Manuel de l'utilisateur à propos de la lecture répétée d'une plage du CD.

# *Guide des pannes*

Utilisez ce manuel de dépannage lorsque vous avez des difficultés à faire fonctionner l'appareil ou lorsque vous ne pouvez pas lire un morceau et qu'un message d'erreur s'affiche sur l'appareil de contrôle.

- **? L'élément de navigation (menu Musique) sélectionné ne peut pas être identifié ou affiché.**
	- ✔ L'appareil de contrôle n'est pas compatible avec la fonction d'affichage CD TEXT (titre du disque).
		- ☞ Mettez le "SELECT SWITCH" "1" en position haute pour le verrouiller sur "Listes de lecture" (page 17). Appuyez ensuite sur la touche de réinitialisation de l'appareil de contrôle.

### **? Les éléments de navigation (menu Musique) ne peuvent pas être sélectionnés.**

- ✔ Le "SELECT SWITCH" "1" est réglé en position haute.
	- ☞ Mettez le "SELECT SWITCH" "1" en position basse (page 17). Appuyez ensuite sur la touche de réinitialisation de l'appareil de contrôle.

### **? Le réglage du "SELECT SWITCH" n'est pas activé.**

- ✔ Le "SELECT SWITCH" est peut-être réglé alors que le KCA-iP500 est connecté à l'appareil de contrôle.
	- ☞ Appuyez sur la touche de réinitialisation de l'appareil de contrôle.

### **? Les morceaux ne peuvent pas être sélectionnés.**

- ✔ Si la fonction de reprise est activée, le morceau de "la plage numéro 1, titre numéro 1 de la Liste de lecture" est lu automatiquement lorsque vous essayez de sélectionner un morceau.
	- ☞ Vous pouvez sélectionner un morceau après que le morceau de "la plage numéro 1, titre numéro 1 de la Liste de lecture" a été lu.
- **? "LOAD"/ "Reading" s'affiche en continu sur l'appareil de contrôle.**
	- $\vee$  Une erreur de communication se produit entre le KCA-iP500 et le iPod.
		- ☞ Déconnectez le iPod du KCA-iP500, assurez-vous que "KENWOOD" ou "✓" ne s'affiche pas sur le iPod, puis reconnectez. Si "LOAD"/ "Reading" s'affiche toujours, réinitialisez le iPod.

### **? Le iPod ne fonctionne plus après avoir été déconnecté du KCA-iP500.**

 $\vee$  Une erreur de communication se produit entre le KCA-iP500 et le iPod. ☞ Réinitialisez le iPod.

### **? La lecture s'interrompt.**

- ✔ Une unité externe, les écouteurs par exemple, a été déconnectée du iPod.
	- ☞ Déconnectez le iPod du KCA-iP500, assurez-vous que "KENWOOD" ou "✓" ne s'affiche pas sur le iPod, puis reconnectez le iPod.

Avant de reconnecter le iPod, assurezvous de déconnecter toutes les unités externes du iPod.

### **Messages**

### **"RESUMING"**

 : La fonction de reprise est activée. Voir <A propos de la fonction de reprise> page 18.

### **"EJECT"**

 : Si "EJECT" est affiché en permanence, cela signifie que l'iPod n'est pas connecté. Assurezvous que l'iPod est bien connecté.

### **"NO DISC"**

 : Un morceau correspondant à l'élément de navigation (menu Musique) sélectionné ou un titre (titre de Liste de lecture ou d'album par exemple) n'existe pas. Sélectionnez un autre élément de navigation ou titre.

### **"ERROR 18"/ "E-18"**

 : La version du logiciel du iPod connecté n'est pas compatible avec le KCA-iP500. Voir <iPod contrôlables> page 15.

### **"ERROR 60"/ "E-60"**

 : Une erreur de communication se produit entre le KCA-iP500 et le iPod. Déconnectez le iPod du KCA-iP500, assurez-vous que "KENWOOD" ou "✓" ne s'affiche pas sur le iPod, puis reconnectez le iPod. Si "ERROR 60"/ "E-60" s'affiche toujours, réinitialisez le iPod.

# *Caractéristiques*

Caractéristiques susceptibles d'être modifiées sans préavis.

### **Généralités**

Longueur du câble iPod I/F au boîtier de conversion: 2,5 m Boîtier de conversion à l'appareil de contrôle: 1,0 m Tension (11 – 16V tolérée) : 14,4 V consommation (Pendant la recharge) : 0,8 A Taille de l'ensemble (L x H x P) : 80 x 58 x 23 mm 3-1/8 x 2-5/16 x 7/8 pouce Poids : 360 g (0,8 lbs)

### **Information sur l'élimination des anciens équipements électriques et électroniques (applicable dans les pays de l'Union Européenne qui ont adopté des systèmes de collecte sélective)**

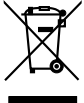

 Les produits sur lesquels le pictogramme (poubelle barrée) est apposé ne peuvent pas être éliminés comme ordures ménagères.

Les anciens équipements électriques et électroniques doivent être recyclés sur des sites capables de traiter ces produits et leurs déchets. Contactez vos autorités locales pour connaître le site de recyclage le plus proche. Un recyclage adapté et l'élimination des déchets aideront à conserver les ressources et à nous préserver des leurs effets nocifs sur notre santé et sur l'environnement.

### **A propos de "Réinitialisez l'iPod"**

• La phrase "Réinitialisez l'iPod" utilisée dans ce manuel n'a rien à voir avec l'opération « Réinitialisez » sélectionnée dans le menu. La méthode de réinitialisation de l'iPod varie en fonction du modèle d'iPod. Pour savoir comment réinitialiser l'iPod, reportez-vous au guide de l'utilisateur fourni avec votre iPod ou rendez-vous sur le site http:// www.kenwood.com/i/kca-ip500/index.html.

# *Inhalt*

### **Was Sie für den Beginn benötigen 27**

Steuerbare iPods

Anzuschließende Steuergeräte

Auf dem Steuergerät werden bestimmte Zeichen u. U. nicht angezeigt

Sicherheitshinweise für die Verwendung

### **Anschluss und Setup 28**

### **Wiedergabe eines Musikstücks im iPod 30**

Wiedergabe eines Musikstücks

Vorwärtssuchlauf/Rückwärtssuchlauf für die Titelauswahl

Pausieren eines Titels

### **Auswahl eines Titels 31**

Wissenswertes über die angezeigten Punkte Auswahl des Suchpunktes (Musikmenü) Auswahl eines Titels (beispielsweise Titel einer Wiedergabeliste oder eines Albums) Auswahl eines Musikstücks

Direktsuche

Auswahl eines Titels für die Modelle der KVT/DDX-Reihe

### **Einstellung des iPods für die Wiedergabe 34**

Zufallswiedergabe und Wiedergabe aller Ihrer Musikstücke Zufallswiedergabe und Wiedergabe von Musikstücken nach Titeln

Wiederholung eines Titels

### **Anweisungen zur Fehlersuche 36**

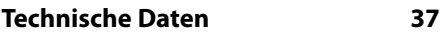

**26** |KCA-iP500

### **Steuerbare iPods**

### **Mit dem Dock-Anschluss eines Steuergerätes können Sie über den KCA-iP500 die folgenden iPod-Typen steuern.**

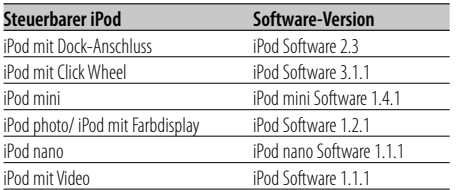

Falls Ihre iPod-Software-Version älter sein sollte als die oben aufgeführten Versionen, müssen Sie die Software-Version aktualisieren.

Für eine Ansicht der iPod-Software-Version drücken Sie bitte die [MENU]-Taste auf dem iPod und wählen anschließend im Menü die Option "Einstellungen" aus, um den "Einstellungen"-Bildschirm zu öffnen; wählen Sie danach die Option "Über" aus. Die iPod-Software-Version wird in der "Version"-Zeile im "Über"-Bildschirm angezeigt.

Sie können die neueste iPod-Aktualisierung von der Apple-Website herunterladen.

### **Anzuschließende Steuergeräte**

### **Die Steuergeräte von Kenwood, die im Jahre 2003 und danach hergestellt wurden und die über eine CD-Wechsler-Anschlussoption verfügen, werden unterstützt.**

Sie sollten zur Kenntnis nehmen, dass bei einigen der oben aufgeführten Steuergeräte von Kenwood Probleme im Zusammenhang mit dem Display o. Ä. auftreten können.

Hinsichtlich weiterer Einzelheiten besuchen Sie bitte die Website mit der folgenden URL:

### **http://www.kenwood.com/i/kca-ip500/index. html**

### **Auf dem Steuergerät werden bestimmte Zeichen u. U. nicht angezeigt**

**Ausschließlich Zeichen, die dem Zeichensatz ISO8859-1 entsprechen, können auf dem Steuergerät über den KCA-iP500 angezeigt werden. Andere Zeichen werden als "?" oder Leerzeichen angezeigt.**

### **Anzuzeigende Zeichentypen sowie die Anzahl der Zeichen variieren je nach Modell des Steuergerätes.**

- Selbst bei einem Steuergerät mit Zeichen-Scrollfunktion werden bestimmte Titelbezeichnungen u. U. nicht vollständig angezeigt.
- Beim Anschluss an ein Steuergerät ohne die CD-TEXT (Disc-Titel)-Anzeigefunktion kann der ausgewählte Suchpunkt nicht im Displaybereich angezeigt werden. Schieben Sie in einem solchen Fall die "1" des "SELECT SWITCH" auf der Vorderseite der Konvertierungsbox in die obere Stellung (Umschaltung zu "Suchpunkt-Auswahl deaktiviert") (Seite 29).

# **Sicherheitshinweise für die**

### **Verwendung**

- Beim Anschluss eines iPods an den KCA-iP500 bei aktivierter EQ (Equalizer)-Funktion kann es zu Klangstörungen kommen.
- Beim Abtrennen des iPods vom KCA-iP500, sind die iPod-Einstellungen hinsichtlich Zufall und Wiederholen u. U. verändert und können sich von den Einstellungen unterscheiden, die vor dem Anschluss des iPods an den KCA-iP500 eingestellt waren. Stellen Sie sämtliche Einstellungen je nach Erfordernis zurück.
- Bei der Anzeige von "KENWOOD" oder "✓" auf dem iPod-Bildschirm, während der iPod an den KCA-iP500 angeschlossen ist, oder sofort nachdem er vom KCA-iP500 abgetrennt wurde, können Sie den iPod nicht bedienen.
- Die Option "Alle" kann nicht als Wiederholungsfunktion ausgewählt werden. (Nur Musikstücke des gegenwärtigen Titels können wiederholt werden.)
- Entfernen Sie das gesamte Zubehör wie beispielsweise die Kopfhörer vom iPod, bevor Sie ihn an den KCA-iP500 anschließen. Beim Anschluss des iPod an den KCA-iP500 bei angeschlossenem Zubehör können Sie den iPod nicht steuern.
- Lassen Sie den iPod nicht im Fahrzeug liegen. Der iPod könnte aufgrund direkten Sonnenlichtes, hoher Temperaturen o. Ä. beschädigt werden.

### **Anschluss**

**iPod (im Handel erhältlich)**

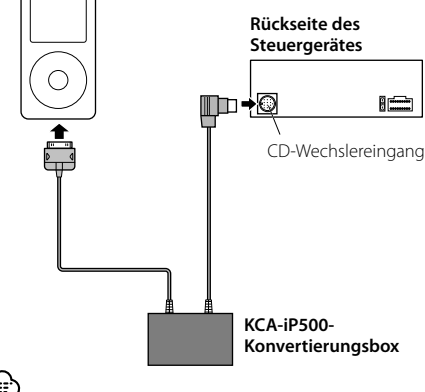

- 
- Hinsichtlich der Anweisungen zum Anschluss des KCA-iP500 an das Steuergerät lesen Sie bitte die Bedienungsanleitung des Steuergerätes.

### **Im Lieferumfang enthaltene Teile für die Installation**

• Doppelseitiges Klebeband (45 mm x 45 mm) .........1

### **Stromversorgungsfunktion**

Der KCA-iP500 versorgt den angeschlossenen iPod mit Strom und wechselt die Batterien während der Wiedergabe von Musik aus.

Allerdings muss das Steuergerät eingeschaltet sein.

### **Installation**

• Installieren Sie den iPod an einer geeigneten Stelle wie beispielsweise im Handschuhfach.

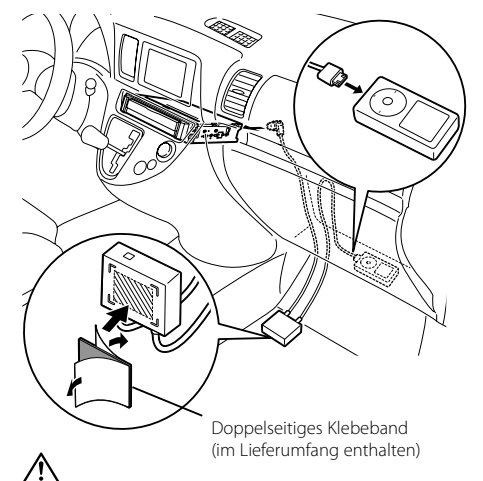

- Installieren Sie die Konvertierungsbox soweit wie möglich vom Steuergerät entfernt. Während des Radioempfangs könnten Störgeräusche auftreten.
- Vermeiden Sie eine Montage des iPods an einer Stelle, an dem das Gerät herunterfallen könnte. Der iPod kann zu einer Störung des Fahrbetriebs des Fahrzeugs führen, was einen Unfall zur Folge haben kann.
- Verlegen und installieren Sie die Kabel so, dass diese keiner direkten Sonneneinstrahlung ausgesetzt werden. Kabel, die direkter Sonneneinstrahlung ausgesetzt werden, verformen sich und werden unbrauchbar.
- Vermeiden Sie die Installation der Konvertierungsbox an einer Stelle, an der sie feucht werden könnte.
- Sichern Sie die Kabel je nach Erfordernis mit im Handel erhältlichen Kabelhaltern.

### **Einstellung der Suchpunkt-Auswahl**

Beim Anschluss des KCA-iP500 an ein Steuergerät ohne CD-TEXT (Disc-Titel)-Anzeigefunktion empfehlen wir Ihnen, die "1" des "SELECT SWITCH" auf der Vorderseite der Konvertierungsbox in die obere Stellung zu schieben. Der ausgewählte Suchpunkt (Seite 31) kann auf keinem Steuergerät ohne Disc-Titel-Anzeigefunktion angezeigt werden. Wenn Sie die "1" des "SELECT SWITCH" in die obere Stellung schieben (Umschaltung zu "Suchpunkt-Auswahl deaktiviert"), wird der Suchpunkt auf die "Wiedergabeliste" beschränkt und die Auswahl deaktiviert.

Die Titelnummer 1 in der Wiedergabeliste in diesem Gerät entspricht den "Titel" in den Suchpunkten (Musikmenü).

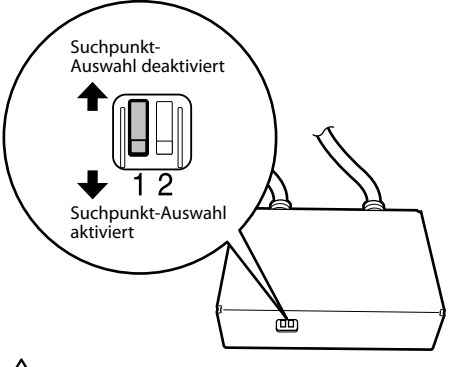

- Stelle Sie den "SELECT SWITCH" vor dem Anschluss des KCA-iP500 an das Steuergerät ein. Falls der KCA-iP500 bereits angeschlossen wurde, drücken Sie bitte die Rückstelltaste auf dem Steuergerät.
- Hinsichtlich weiterer Einzelheiten besuchen Sie bitte die Website mit der folgenden URL: **http://www.kenwood.com/i/kca-ip500/index. html**

### **Einstellung des Titelnummer-Anzeigemodus**

Beim Anschluss des KCA-iP500 an ein Modell der KVT/DDX-Reihe etc., empfehlen wir Ihnen, die "2" des "SELECT SWITCH" auf der Vorderseite der Konvertierungsbox in die obere Stellung zu schieben.

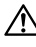

• Hinsichtlich weiterer Einzelheiten besuchen Sie bitte die Website mit der folgenden URL: **http://www.kenwood.com/i/kca-ip500/index. html**

Das Verschieben der "2" des "SELECT SWITCH" auf der Vorderseite der Konvertierungsbox in die obere Stellung ermöglicht die Anzeige der Titelnummer (Seite 31) mit zwei Stellen (99).

Bei Einstellen der "2" des "SELECT SWITCH" auf der Vorderseite in die untere Stellung wird die Titelnummer mit einer Stelle angezeigt (9).

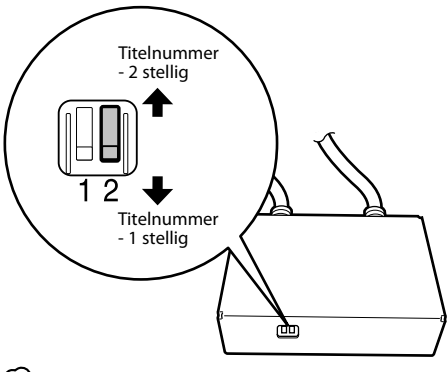

(≕)

Wenn "Titelnummer - 2 stellig" eingestellt ist, wird die Titelnummer wie folgt angezeigt.

- Beim Wechsel des Titels (beispielsweise Titel einer Wiedergabeliste oder eines Albums) wird zuerst "EJECT" angezeigt, worauf anschließend der Titelwechsel folgt.
- Lesen Sie hinsichtlich der Auswahl eines Titels <Auswahl eines Titels (beispielsweise Titel einer Wiedergabeliste oder eines Albums)> oder <Direktsuche>.

 Ebenso ändern sich die Titelnummern in Gruppen von 100. Lesen Sie hinsichtlich weiterer Einzelheiten <Auswahl eines Titels für die Modelle der KVT/DDX-Reihe> (Seite 32).

### **Wiedergabe eines Musikstücks**

### **1 Anschluss des iPods an den KCA-iP500**

Siehe die Anweisungen auf Seite 28.

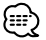

• Der iPod und das Steuergerät können beim Anschließen entweder ein- oder ausgeschaltet sein.

### **2 Wiedergabe eines Musikstücks Wählen Sie die Option "EXT MEDIA" oder " \* MEDIA"-Quelle am Steuergerät aus.**

Lesen Sie hinsichtlich der Auswahl einer Quelle die Bedienungsanleitung des Steuergerätes.

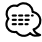

• Musikstücke innerhalb des ausgewählten Titels (Titel der Wiedergabeliste oder des Albums beispielsweise) werden wiederholt wiedergegeben.

### **Wissenswertes über die Wiederaufnahme-Funktion**

Nach dem Anschluss Ihres iPods an den KCA-iP500 handelt es sich beim ersten wiederzugebenden Musikstück um das Musikstück, das Sie als Letztes mit Ihrem iPod haben wiedergeben lassen. Zu diesem Zeitpunkt wird "RESUMING" angezeigt, da die Titelnummer und die Titelbezeichnung nicht ordnungsgemäß angezeigt werden können. Wenn Sie einen Suchpunkt oder einen Suchtitel auswählen, wird der erste Titel automatisch auf "Titelnummer 1, Titelnummer 1 in der Wiedergabeliste" eingestellt, und die ordnungsgemäße Titelnummer und Titelbezeichnung werden angezeigt.

### **Vorwärtssuchlauf/ Rückwärtssuchlauf für die Titelauswahl**

### **Halten Sie die [**4**]- oder [**¢**]-Taste auf dem Steuergerät gedrückt.**

Die Bedienung unterscheidet sich je nach verwendetem Steuergerät. Lesen Sie hinsichtlich des Vorwärts- oder Rückwärtssuchlaufs einer wiederzugebenden CD die Bedienungsanleitung.

### **Pausieren eines Titels**

### **Drücken Sie die [**38**]-Taste auf dem Steuergerät.**

Die Pause-Funktion ist bei einigen Modellen des Steuergeräts ohne [>II]-Taste nicht verfügbar.

**30** |KCA-iP500

### **Wissenswertes über die angezeigten Punkte**

Das Steuergerät zeigt die folgenden Punkte entsprechend den Musikpunkten des iPods an:

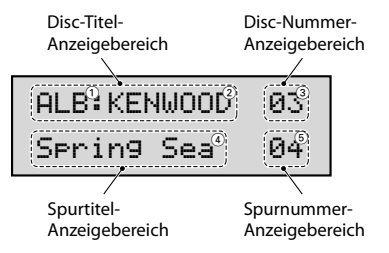

### 1 **Suchpunkt (Musikmenü)**

Dies wird im ersten Teil des Disc-Titel-Anzeigebereichs angezeigt.

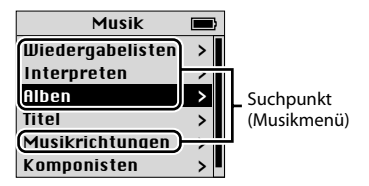

### 2 **Titelbezeichnungen:**

Dies wird im zweiten Teil des Disc-Titel-Anzeigebereichs angezeigt.

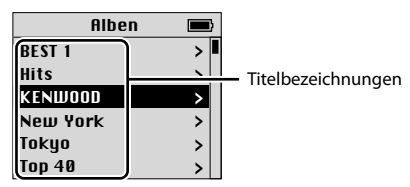

### 3 **Titelnummer:**

Dies wird im Disc-Nummer-Anzeigebereich angezeigt.

Die Titel innerhalb der Liste sind der Reihe nach durchnummeriert und die angezeigte Titelnummer entspricht dem ausgewählten Titel.

### 4 **Titelbezeichnung:**

Dies wird im Spurtitel-Anzeigebereich angezeigt.

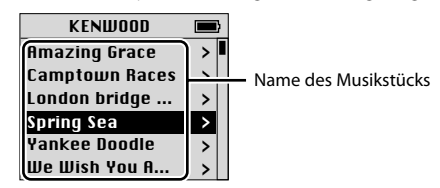

### 5 **Nr. des Titels:**

Dies wird im Spurnummer-Anzeigebereich angezeigt.

Die Titelbezeichnungen innerhalb der Liste sind der Reihe nach durchnummeriert und die angezeigte Titelnummer entspricht dem ausgewählten Titel.

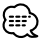

- Die angezeigten Punkte und ihre jeweilige Position variieren je nach für die Steuerung verwendetem Steuergerät.
- Mit diesem Gerät können bis zu 100 Titel/ Musikstücke überprüft werden. Die Anzeige auf dem Steuergerät ist ebenso von Nummer 00 bis 99 möglich. Während der Wiedergabe einer Nummer ab 101 werden die letzten 2 Stellen angezeigt (beispielsweise, wenn die Titelnummer 234 wiedergegeben wird, wird "34" angezeigt).
- Bei einigen Modellen der KVT/DDX-Reihe können die Titel/Musikstücke ab 101 aus einer Liste ausgewählt werden.

 Lesen Sie hinsichtlich weiterer Einzelheiten <Auswahl eines Titels für die Modelle der KVT/DDX-Reihe> (Seite 32).

• Der iPod-Bildschirm in diesem Dokument dient ausschließlich der Veranschaulichung. Die eigentliche iPod-Anzeige kann je nach Modelltyp davon abweichen.

### **Auswahl des Suchpunktes (Musikmenü)**

### **Drücken Sie die [SCAN]-Taste auf dem Steuergerät.**

Die Bedienung unterscheidet sich je nach verwendetem Steuergerät. Lesen Sie hinsichtlich der Scan-Wiedergabe einer CD die Bedienungsanleitung.

Durch das Drücken der [SCAN]-Taste wird der Suchpunkt in der unten aufgeführten Reihenfolge angezeigt:

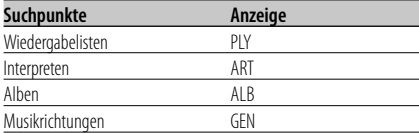

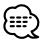

• Bei der Auswahl eines beliebigen Suchpunktes beginnt die Wiedergabe des ersten Titels innerhalb des ausgewählten Punktes.

### **Auswahl eines Titels (beispielsweise Titel einer Wiedergabeliste oder eines Albums)**

### **Drücken Sie die [FM]- oder [AM]-Taste auf dem Steuergerät.**

Die Bedienung unterscheidet sich je nach verwendetem Steuergerät. Lesen Sie hinsichtlich der Disc-Suche einer CD die Bedienungsanleitung.

Durch Drücken der [FM]-Taste wird der Titel zum nächsten weitergeschaltet; durch Drücken der [AM]-Taste wird zum vorherigen Titel zurückgeschaltet.

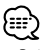

- Bei der Auswahl eines beliebigen Titels beginnt die Wiedergabe des ersten Titels innerhalb des ausgewählten Titels.
- Die Titelnummer 1 in der Wiedergabeliste in diesem Gerät entspricht den "Titel" in den Suchpunkten (Musikmenü).

### **Auswahl eines Musikstücks**

### **Drücken Sie die [**4**]- oder [**¢**]-Taste auf dem Steuergerät.**

Die Bedienung unterscheidet sich je nach verwendetem Steuergerät. Lesen Sie hinsichtlich der Spursuche einer CD die Bedienungsanleitung.

Durch Drücken der [-<- ]-Taste wird das vorherige Musikstück wiedergegeben; durch Drücken der [►→]-Taste wird das folgende Musikstück wiedergegeben.

### **Direktsuche**

Sie können einen Titel oder ein Musikstück schnell suchen, indem Sie die Nummer des Titels oder der Spur direkt über die Fernbedienung des Steuergerätes eingeben.

- **1 Geben Sie die Nummer des Titels oder der Spur unter Verwendung der Zifferntasten auf der Fernbedienung des Steuergerätes ein.**
- **2 Suche nach einem Titel Drücken Sie die [FM]- oder [AM]-Taste auf der Fernbedienung des Steuergerätes.**

### **Suche nach einer Spur Drücken Sie die [**4**]- oder [**¢**]-Taste auf der Fernbedienung des Steuergerätes.**

{≕}

• Bei einigen Steuergeräten ist die Direktsuche-Funktion ist beschränkt, oder einige Spurnummern können nicht spezifiziert werden. Lesen Sie diesbezüglich die Bedienungsanleitung des Steuergerätes.

### **Auswahl eines Titels für die Modelle der KVT/DDX-Reihe**

Auf Steuergeräten, die mit einem Touchpanel geliefert werden, kann der Titel des Musikstücks aus einer Liste ausgewählt werden.

### **1 Liste anzeigen**

Die Bedienung unterscheidet sich je nach verwendetem Steuergerät. Lesen Sie hinsichtlich der Auswahl des Ordners die Bedienungsanleitung.

### **2 Berühren Sie in der angezeigten Liste den Titel, den Sie hören möchten**

# {≡≓`

**<KVT/DDX-Reihe Anzeige>**

Mit diesem Gerät können Sie lediglich bis zu 100 Titel/ Musikstücke überprüfen. Daher ändert sich die Anzeige auf eine 2-stellige Anzeige wenn ein Titel/Musikstück ab 101 ausgewählt wird. Daher wird es auch schwierig, nach Titeln/Musikstücken ab 101 zu suchen.

Um einen Titel/ein Musikstück ab 101 mit dieser Art Gerät auszuwählen, suchen Sie entweder anhand des Titels des Musikstücks oder verwenden Sie eine Fernbedienung um eine "Direktsuche" (page 32) durchzuführen.

- Beispiel: Wenn die Nummer 135 ausgewählt ist, wird sie als "035" angezeigt. Auf die gleiche Art und Weise wird die Nummer 215 als "115" angezeigt.
- 1 Die Nummer 055 wird abgespielt, nachdem durch die Liste gescrollt und "Title055" ausgewählt

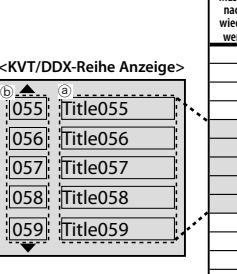

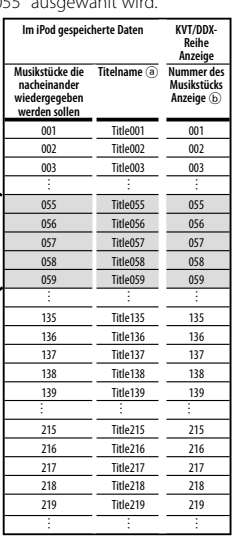

2 Wenn Sie durch die Liste scrollen und "Title135" für die Nummer 135... auswählen.

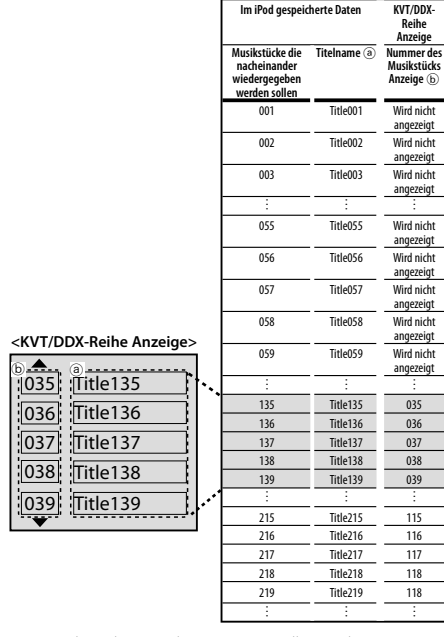

Musikstücke zwischen 101-200 sollen in die Nummern 001-100 überprüft und geändert werden.

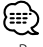

• Besuchen Sie hinsichtlich der KVT/DDX-Reihe und dem Anschluss des KCA-iP500 die Website mit der folgenden URL.

### **http://www.kenwood.com/i/kca-ip500/index.html**

### **Zufallswiedergabe und Wiedergabe aller Ihrer Musikstücke**

Sie können Ihren iPod so einstellen, dass er alle Musikstücke in zufälliger Reihenfolge wiedergibt.

### **1 Wiedergabe der Titelnummer 1 aus der Wiedergabeliste**

Siehe dazu <Auswahl eines Titels> auf Seite 31.

### **2 Einschalten der Zufallswiedergabe-Funktion Drücken Sie die [RDM]-Taste auf dem Steuergerät.**

Die Bedienung unterscheidet sich je nach verwendetem Steuergerät. Lesen Sie hinsichtlich der Zufallswiedergabe einer CD die Bedienungsanleitung.

### **3 Starten der Zufallswiedergabe Drücken Sie die [**¢**]-Taste auf dem Steuergerät.**

Die Bedienung unterscheidet sich je nach verwendetem Steuergerät. Lesen Sie hinsichtlich des Weiterspringens zum nächsten Musikstück auf der CD die Bedienungsanleitung.

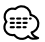

• Während der Zufallswiedergabe werden die Titelnummern in der durch Zufall bestimmten Reihenfolge angezeigt.

### **Zufallswiedergabe und Wiedergabe von Musikstücken nach Titeln**

Sie können Ihren iPod so einstellen, dass Musikstücke je nach Titel (Titel der Wiedergabeliste oder des Albums beispielsweise), in dem das gegenwärtig wiederzugebende Musikstück enthalten ist, in zufälliger Reihenfolge wiedergegeben werden.

### **1 Wiedergabe eines Musikstückes innerhalb des Titels, für den die Zufallswiedergabe eingestellt werden soll**

Siehe dazu <Auswahl eines Titels> auf Seite 31.

### **2 Einschalten der Zufallswiedergabe-Funktion Drücken Sie die [RDM]-Taste auf dem Steuergerät.**

Die Bedienung unterscheidet sich je nach verwendetem Steuergerät. Lesen Sie hinsichtlich der Zufallswiedergabe einer CD die Bedienungsanleitung.

### **3 Starten der Zufallswiedergabe Drücken Sie die [**¢**]-Taste auf dem Steuergerät.**

Die Bedienung unterscheidet sich je nach verwendetem Steuergerät. Lesen Sie hinsichtlich des Weiterspringens zum nächsten Musikstück auf der CD die Bedienungsanleitung.

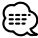

### • Während der Zufallswiedergabe werden die Titelnummern in der durch Zufall bestimmten Reihenfolge angezeigt.

### **Wiederholung eines Titels**

Sie können Ihren iPod so einstellen, dass das gegenwärtige wiederzugebende Musikstück wiederholt wird.

**1 Wiedergabe eines zu wiederholenden Musikstücks**

Siehe dazu <Auswahl eines Titels> auf Seite 31.

**2 Starten der Wiederholung Drücken Sie die [REP]-Taste auf dem Steuergerät.**

Die Bedienung unterscheidet sich je nach verwendetem Steuergerät. Lesen Sie hinsichtlich der wiederholten Spurwiedergabe einer CD die Bedienungsanleitung.

# *Anweisungen zur Fehlersuche*

Verwenden Sie diese Anweisungen zur Fehlersuche, wenn Sie Schwierigkeiten beim Bedienen des Gerätes haben oder wenn Sie nicht in der Lage sind, ein Musikstück wiedergeben zu lassen, da eine Fehlermeldung auf der Anzeige des Steuergerätes angezeigt wird.

### **? Der gegenwärtig ausgewählte Suchpunkt (Musikmenü) kann nicht identifiziert oder angezeigt werden.**

- ✔ Das Steuergerät unterstützt die CD-TEXT (Disc-Titel)-Anzeigefunktion nicht.
	- ☞ Schieben Sie die "1" des "SELECT SWITCH" in die obere Stellung, um bei "Wiedergabelisten" (Seite 29) zu verriegeln. Drücken Sie als Nächstes die Rückstelltaste auf dem Steuergerät.

### **? Suchpunkte (Musikmenü) können nicht ausgewählt werden.**

- ✔ Die "1" des "SELECT SWITCH" ist in die obere Stellung eingestellt.
	- ☞ Schieben Sie die "1" des "SELECT SWITCH" in die untere Stellung (Seite 29). Drücken Sie als Nächstes die Rückstelltaste auf dem Steuergerät.

### **? Die Einstellung des "SELECT SWITCH" wurde nicht aktiviert.**

- ✔ Der "SELECT SWITCH" wurde u. U. bei an das Steuergerät angeschlossenem KCA-iP500 eingestellt.
	- ☞ Drücken Sie die Rückstelltaste auf dem Steuergerät.

### **? Musikstücke können nicht ausgewählt werden.**

- $\blacktriangleright$  Falls eine Wiederaufnahme-Funktion aktiviert wurde, wird ein Musikstück von "Spurnummer 1, Titelnummer 1 in der Wiedergabeliste" automatisch wiedergegeben, wenn Sie versuchen, ein Musikstück auszuwählen.
	- ☞ Sie können ein Musikstück auswählen, nachdem ein Musikstück von "Spurnummer 1, Titelnummer 1 in der Wiedergabeliste" wiedergegeben wurde.

### **? Auf dem Steuergerät wird fortwährend "LOAD"/ "Reading" angezeigt.**

- ✔ Zwischen dem KCA-iP500 und dem iPod ist ein Kommunikationsfehler aufgetreten.
	- ☞ Trennen Sie den iPod vom KCA-iP500 ab und stellen Sie sicher, dass auf dem iPod nicht "KENWOOD" oder "✓" an gezeigt wird; führen Sie den Anschluss dann erneut durch. Falls "LOAD"/ "Reading" dann noch immer angezeigt wird, stellen Sie den iPod bitte zurück.

### **? Der iPod lässt sich nach dem Abtrennen vom KCA-iP500 nicht mehr bedienen.**

✔ Zwischen dem KCA-iP500 und dem iPod ist ein Kommunikationsfehler aufgetreten. ☞ Stellen Sie den iPod zurück.

### **? Die Wiedergabe stoppt.**

- ✔ Ein externes Gerät, beispielsweise die Kopfhörer, wurde vom iPod abgetrennt.
	- ☞ Trennen Sie den iPod vom KCA-iP500 ab und stellen Sie sicher, dass auf dem iPod nicht "KENWOOD" oder "✓" angezeigt wird; führen Sie den Anschluss dann erneut durch.

Stellen Sie vor dem erneuten Anschluss des iPod sicher, dass Sie sämtliche externe Geräte vom iPod abtrennen.
### **Meldungen**

### **"RESUMING"**

 : Die Wiederaufnahme-Funktion wurde aktiviert. Siehe dazu <Wissenswertes über die Wiederaufnahme-Funktion> auf Seite 30.

### **"EJECT"**

 : Bei einer fortwährenden Anzeige von "EJECT" ist kein iPod angeschlossen. Stellen Sie sicher, dass ein iPod sicher angeschlossen ist.

### **"NO DISC"**

 : Ein Musikstück, das dem gegenwärtig ausgewählten Suchpunkt (Musikmenü) oder Titel (Titel der Wiedergabeliste oder Album beispielsweise) entspricht, existiert nicht. Wählen Sie einen anderen Suchpunkt oder Titel.

### **"ERROR 18"/ "E-18"**

 : Die Software-Version des angeschlossenen iPods wird durch den KCA-iP500 nicht unterstützt. Siehe dazu <Steuerbare iPods> auf Seite 27.

### **"ERROR 60"/ "E-60"**

 : Zwischen dem KCA-iP500 und dem iPod ist ein Kommunikationsfehler aufgetreten. Trennen Sie den iPod vom KCA-iP500 ab und stellen Sie sicher, dass auf dem iPod nicht "KENWOOD" oder "✓" angezeigt wird; führen Sie den Anschluss dann erneut durch. Falls "ERROR 60"/ "E-60" dann noch immer angezeigt wird, stellen Sie den iPod bitte zurück.

# **Wissenswertes über "iPod zurückstelle"**

• Die Meldung "iPod zurückstellen", die in dieser Anleitung verwendet wird, bezieht sich nicht auf die im Menü wählbare "Zurückstellen"-Funktion. Die Methoden zum Zurücksetzen des iPods unterscheiden sich je nach iPod-Modell. Für nähere Informationen über das Zurücksetzen des iPods lesen Sie bitte die Ihrem iPod beiliegende Bedienungsanleitung oder informieren Sie sich unter http://www.kenwood.com/i/kca-ip500/index.html.

# *Technische Daten*

Die technischen Daten können ohne Vorankündigung geändert werden.

### **Allgemeines**

Kabellänge iPod I/F zu Konvertierungsbox: 2,5 m Konvertierungsbox zu Steuergerät: 1,0 m Betriebsspannung (11- 16 V zulässig)  $.144V$ Stromaufnahme (beim Wiederaufladen)  $.08A$ Installationsabmessungen (B x H x T) : 80 x 58 x 23 mm 3-1/8 x 2-5/16 x 7/8 Zoll Gewicht : 360 g (0,8 lbs)

**Entsorgung von gebrauchten elektrischen und elektronischen Geräten (anzuwenden in den Ländern der Europäischen Union und anderen europäischen Ländern mit einem separaten Sammelsystem für solche Geräte)**

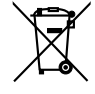

 Das Symbol (durchgestrichene Mülltonne) auf dem Produkt oder seiner Verpackung weist darauf hin, dass dieses Produkt nicht als normaler Haushaltsabfall behandelt werden darf, sondern an einer Annahmestelle für das Recycling von elektrischen und elektronischen Geräten abgegeben werden muss. Durch Ihren Beitrag zur korrekten Entsorgung dieses Produktes schützen Sie die Umwelt und die Gesundheit Ihrer Mitmenschen. Unsachgemässe oder falsche Entsorgung gefährden Umwelt und Gesundheit. Weitere Informationen über das Recycling dieses Produktes erhalten Sie von Ihrer Gemeinde oder den kommunalen Entsorgungsbetrieben.

# *Inhoud*

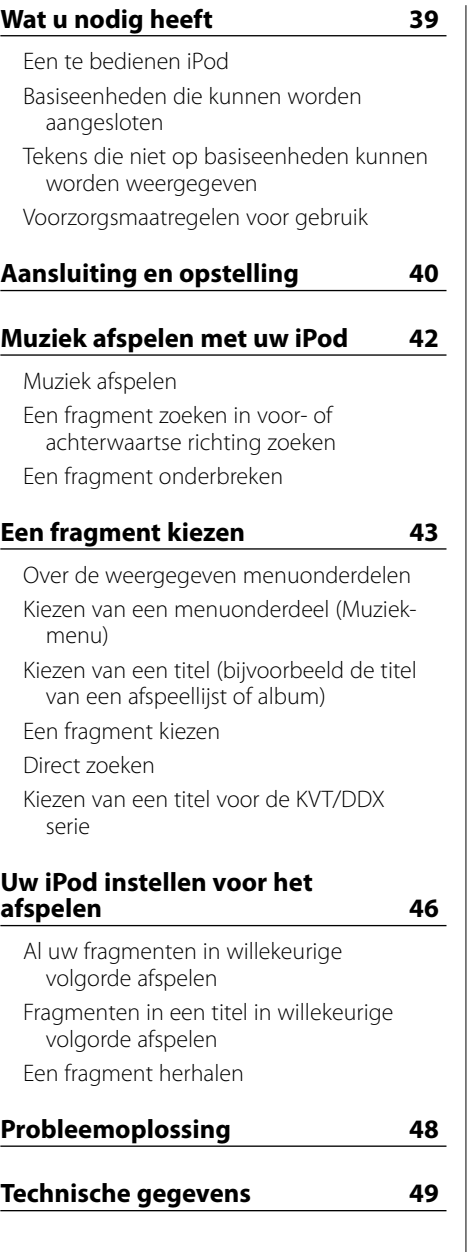

# **Een te bedienen iPod**

### **Via de KCA-iP500 kunt u vanaf een basiseenheid de volgende type iPods met Dock Connector bedienen.**

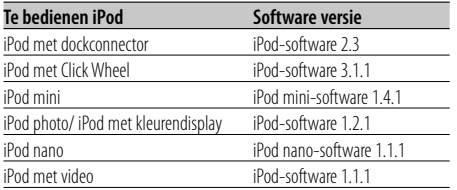

Wanneer uw iPod-software versie ouder is dan bovengenoemde versie, dan moet u de software bijwerken met een recente versie.

Om het versienummer van de iPod-software te controleren, Drukt u op de [MENU] knop van uw iPod, selecteert u "Instellingen" in het hoofdmenu om het "Instellingen" scherm te openen en selecteert u "Info". Het versienummer van de iPodsoftware wordt vermeld op de "Versie" regel van het "Info" scherm.

U kunt de meest recente iPod-update downloaden vanaf de website van Apple.

# **Basiseenheden die kunnen worden aangesloten**

### **Ondersteund worden alle vanaf 2003 op de markt gebrachte basiseenheden van Kenwoord met een aansluiting voor een optionele CD-wisselaar.**

Hierbij moet worden opgemerkt dat er bij sommige van bovengenoemde Kenwood basiseenheden er enkele problemen kunnen voorkomen met het correct weergeven van het display. Ga voor meer informatie hierover naar onze internetpagina op het volgende adres:

### **http://www.kenwood.com/i/kca-ip500/index. html**

# **Tekens die niet op basiseenheden kunnen worden weergegeven**

**Alleen tekens die aan de ISO-8859-1 tekenset voldoen kunnen via de KCA-iP500 op het display van de basiseenheid worden weergegeven. Andere tekens worden weergegeven als "?" of als spaties.**

### **Het soort en het aantal tekens dat kan worden weergegeven, is afhankelijk van het model van de basiseenheid.**

- Het kan zelfs met basiseenheden met een functie voor het over het display verschuiven van tekst voorkomen dat niet de gehele titel kan worden weergegeven.
- Bij aansluiting op een basiseenheden zonder functie voor weergave van CD-tekst (disktitel) kan het gekozen menuonderdeel niet in het displaygedeelte worden weergegeven. Schuif in dit geval de knop "1" van de "SELECT SWITCH" keuzeschakelaar op het voorpaneel van de conversiebox in de bovenste stand (zodat wordt overgeschakeld op "Keuze van menuonderdelen gedeactiveerd") (pagina 41).

# **Voorzorgsmaatregelen voor gebruik**

- Er kan vervorming van het geluid optreden wanneer uw iPod op de KCA-iP500 wordt aangesloten terwijl de EQ-functie (equalizer) is ingeschakeld.
- Wanneer uw iPod wordt losgekoppeld van de KCA-iP500, kunnen de instellingen voor Shuffle en Herhaal zijn gewijzigd en niet meer overeenkomen met de instellingen van voordat u uw iPod op de KCA-iP500 aansloot. Voer de instellingen desgewenst opnieuw in.
- Wanneer de tekst "KENWOOD" of "✓" op het scherm van uw iPod verschijnt terwijl uw iPod op de KCA-iP500 is aangesloten of direct nadat uw iPod van de KCA-iP500 is losgekoppeld, dan kunt u uw iPod niet bedienen.
- Bij de optie Herhaal is de instelling "Alle" niet beschikbaar. (Alleen de fragmenten in de huidige lijst kunnen worden herhaald.)
- Verwijder alle accessoires, zoals koptelefoons, van uw iPod voordat u deze op de KCA-iP500 aansluit. Wanneer uw iPod op de KCA-iP500 wordt aangesloten terwijl alle accessoires zijn aangesloten, dan kan uw iPod niet worden bediend.
- Laat uw iPod niet in de auto achter. Uw iPod kan door blootstelling aan direct zonlicht, hoge temperaturen, enz., defect raken.

## **Aansluiting**

**iPod (in de handel verkrijgbaar)**

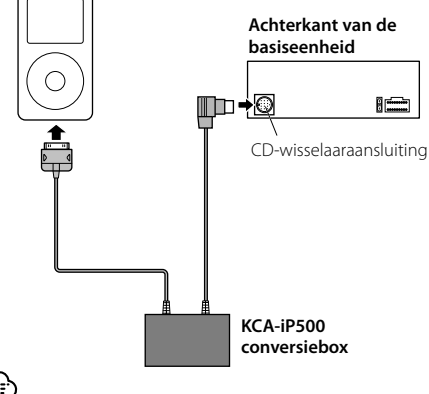

• Zie de gebruiksaanwijzing van de basiseenheid voor aanwijzingen over het aansluiten van de KCA-iP500 op de basiseenheid.

### **Voor installatie meegeleverde onderdelen**

• Dubbelzijdig plakband (45 mm X 45 mm) .................1

### **Voedingsfunctie**

De KCA-iP500 voedt de iPod en laadt de batterij tijdens het afspelen weer op. Hiervoor moet de basiseenheid echter zijn ingeschakeld.

### **Installatie**

• Installeer de iPod in een handige plaats, zoals het handschoenenvakje.

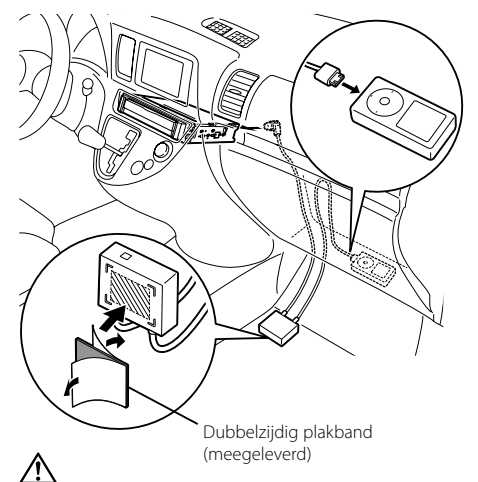

- Installeer de conversiebox zo ver mogelijk van de basiseenheid. Anders kan er tijdens radioontvangst storingen optreden.
- Kies de plaats met zorg uit om te voorkomen dat de iPod kan vallen.Anders kan de iPod onder de pedalen terechtkomen waardoor uw bewegingsvrijheid wordt belemmerd en de verkeersveiligheid in gevaar komt.
- Leid de kabels zodanig dat ze niet aan direct zonlicht worden blootgesteld. Kabels die aan direct zonlicht worden blootgesteld, kunnen vervormen en daardoor onbruikbaar worden.
- Installeer de conversiebox op een plaats waar hij niet nat kan worden.
- Zet de kabels waar nodig vast met in de handel verkrijgbare kabelklemmen.

### **Instelling van keuze van menuonderdelen**

Wanneer de KCA-iP500 wordt aangesloten op een basiseenheid zonder functie voor weergave van CD-tekst (disktitel), dan is het raadzaam om knop "1" van de "SELECT SWITCH" keuzeschakelaar op het voorpaneel van de conversiebox in de bovenste stand te schuiven. Het gekozen menuonderdeel (pagina 43) kan niet worden weergegeven op basiseenheden zonder functie voor weergave van disktitels.

Wanneer u knop "1" van de "SELECT SWITCH" keuzeschakelaar in de bovenste stand schuift (en zo overschakelt op "Keuze van menuonderdelen gedeactiveerd"), wordt het onderdeel

"Afspeellijsten" van het Muziek-menu van uw iPod het vaste menuonderdeel en is keuze niet mogelijk. Titelnummer 1 in de afspeellijst in dit toestel correspondeert met het menuonderdeel "Nummers" van het Muziek-menu.

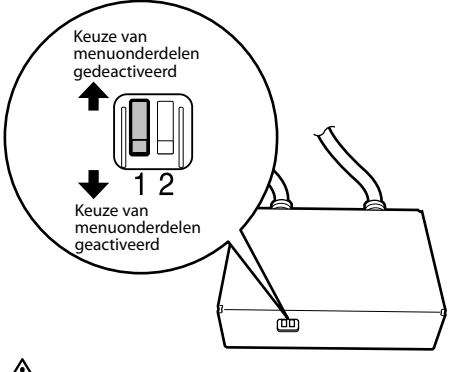

- Stel de "SELECT SWITCH" keuzeschakelaar in voordat u de KCA-iP500 op de basiseenheid aansluit. Als de KCA-iP500 al is aangesloten, druk dan op de resetknop van de basiseenheid.
- Ga voor meer informatie hierover naar onze internetpagina op het volgende adres: **http://www.kenwood.com/i/kca-ip500/index. html**

### **Instelling van de weergavemethode voor titelnummers**

Wanneer de KCA-iP500 wordt aangesloten op de KVT/DDX serie e.d., dan is het raadzaam in de knop "2" van de "SELECT SWITCH" keuzeschakelaar op het voorpaneel van de conversiebox in de bovenste stand te zetten.

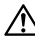

• Ga voor meer informatie hierover naar onze internetpagina op het volgende adres: **http://www.kenwood.com/i/kca-ip500/index. html**

Door knop "2" van de "SELECT SWITCH" keuzeschakelaar op het voorpaneel van de conversiebox in de bovenste stand te schuiven kan het titelnummer (pagina 43) worden weergegeven met twee cijfers (99).

Wanneer de knop "2" van de "SELECT SWITCH" keuzeschakelaar op het voorpaneel in de onderste stand staat, wordt het titelnummer weergegeven met één cijfer (9).

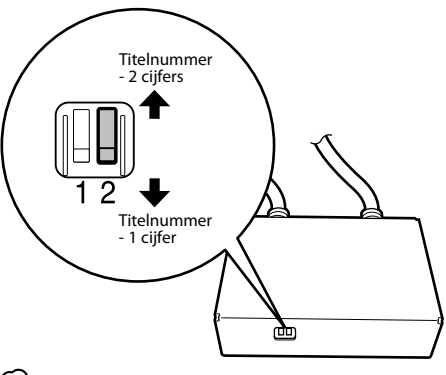

(⊞)

Bij instelling op "Titelnummer - 2 cijfers" wordt het titelnummer als volgt weergegeven.

- Wanneer u een ander titel (bijvoorbeeld de titel van een afspeellijst of album) selecteert, dan verschijnt eerst "EJECT" op het display voordat naar de volgende titel wordt overgeschakeld.
- Zie <Kiezen van een titel (bijvoorbeeld de titel van een afspeellijst of album)> of <Direct zoeken> voor details over het kiezen van een titel. De titelnummers veranderen in groepen van 100. Zie <Kiezen van een titel voor de KVT/DDX serie> (pagina 44) voor details.

# **Muziek afspelen**

### **1 Sluit de iPod aan op de KCA-iP500**

Zie de aanwijzingen op pagina 40.

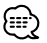

• Tijdens aansluiting mogen zowel de iPod als de basiseenheid zijn in- of uitgeschakeld.

# **2 Speel een fragment af Kies de geluidsbron "EXT MEDIA" of " \* MEDIA" van de basiseenheid.**

Raadpleeg de gebruiksaanwijzing van de basiseenheid voor aanwijzingen voor het kiezen van een geluidsbron.

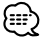

• Fragmenten in de gekozen titel (bijvoorbeeld de titel van een afspeellijst of een album) worden herhaaldelijk weergeven.

### **Over de hervattingsfunctie**

Wanneer u met afspelen begint nadat u de iPod op de KCA-iP500 heeft aangesloten, is het eerste fragment dat u hoort het fragment dat u het laatst met uw iPod heeft afgespeeld. Op het display verschijnt nu de tekst "RESUMING" om de titel van het fragment en de titel van de afspeellijst of het album niet correct weergegeven kunnen worden. Wanneer u een menuonderdeel of titel kiest, wordt automatisch het "fragmentnummer 1, titelnummer 1 in de afspeellijst" gekozen en worden het juiste titelnummer en de juiste naam weergegeven.

# **Een fragment zoeken in voor- of achterwaartse richting zoeken**

### **Houd de [**4**] of [**¢**] knop van de basiseenheid ingedrukt.**

De bediening is afhankelijk van de gebruikte basiseenheid. Zie de gebruiksaanwijzing voor het versneld voor- of achteruit weergeven van een CD.

# **Een fragment onderbreken**

**Druk op de [**38**] toets van de basiseenheid.** De onderbrekingsfunctie is niet beschikbaar bij basiseenheden zonder [>II] knop.

# **Over de weergegeven menuonderdelen**

Op het display van de basiseenheid worden de volgende items weergegeven die overeenkomen met de menuonderdelen van het Muziek-menu van uw iPod.

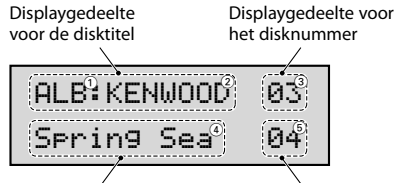

Displaygedeelte voor de fragmenttitel

Displaygedeelte voor het fragmentnummer

### 1 **Menuonderdelen (Muziek-menu):**

Weergegeven in het eerste deel van het displaygedeelte voor de disktitel.

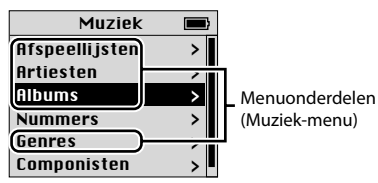

### 2 **Naam van de afspeellijst of het album:**

Weergegeven in het tweede deel van het displaygedeelte voor de disktitel.

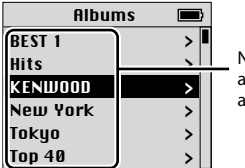

Naam van de afspeellijst of het album

# 3 **Titelnummer:**

Weergegeven in het displaygedeelte voor het disknummer.

Titels in de afspeellijst zijn genummerd op volgorde en het weergegeven titelnummer komt overeen met de gekozen titel.

### 4 **Naam van het fragment:**

Weergegeven in het displaygedeelte voor de fragmenttitel.

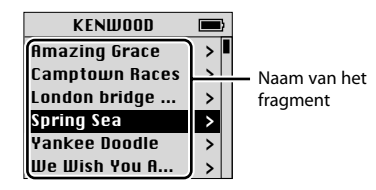

### 5 **Nummer van het fragment:**

Weergegeven in het displaygedeelte voor het fragmentnummer.

Namen van fragmenten in de afspeellijst zijn genummerd op volgorde en het weergegeven fragmentnummer komt overeen met het gekozen fragment.

# {≕}

- De weergegeven menuonderdelen en de plaats daarvan, zijn afhankelijk van de gebruikte basiseenheid.
- Met dit toestel kunnen 100 titel- of fragmentnummers worden bediend. Op de basiseenheid worden de titelnummers weergegeven met twee cijfers, van 00 tot 99. Bij het afspelen van titels met nummers vanaf 101m worden alleen de 2 laatste cijfers getoond (wanneer bijvoorbeeld titelnummer 234 wordt afgespeeld, dan verschijnt op de display "34").
- Bij sommige modellen uit de KVT/DDX serie kunnen de titel-/fragmentnummers vanaf 101 uit een lijst worden geselecteerd.

 Zie <Kiezen van een titel voor de KVT/DDX serie> (pagina 44) voor details.

• De in deze gebruiksaanwijzing gebruikte iPod schermen dienen alleen ter illustratie. De werkelijke iPod schermen variëren per model.

## **Kiezen van een menuonderdeel (Muziek-menu)**

### **Druk op de [SCAN] toets van de basiseenheid.**

De bediening is afhankelijk van de gebruikte basiseenheid. Zie de gebruiksaanwijzing voor het doorzoeken van een CD. Door herhaaldelijk op de [SCAN] toets te drukken kunnen de menuonderdelen in onderstaande volgorde worden gekozen:

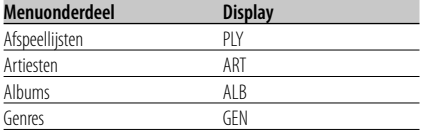

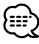

• Als een menuonderdeel is gekozen, begint het afspelen van het eerste fragment van het gekozen onderdeel afgespeeld.

# **Kiezen van een titel (bijvoorbeeld de titel van een afspeellijst of album)**

### **Druk op de [FM] of [AM] toets van de basiseenheid.**

De bediening is afhankelijk van de gebruikte basiseenheid. Zie de gebruiksaanwijzing voor het zoeken naar disks.

Met de [FM] toets kiest u de volgende titel en met de [AM] toets kiest u de vorige titel.

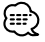

- Als een titel is gekozen, begint het afspelen van het eerste fragment van de gekozen titel.
- Titelnummer 1 in de afspeellijst correspondeert met het menuonderdeel "Nummers" van het Muziekmenu.

# **Een fragment kiezen**

### **Druk op de [**4**] of [**¢**] toets van de basiseenheid.**

De bediening is afhankelijk van de gebruikte basiseenheid. Zie de gebruiksaanwijzing voor het zoeken naar fragmenten.

Met de [I<<] toets kiest u het vorige fragment en met de [ $\blacktriangleright$ ] toets kiest u het volgende fragment.

# **Direct zoeken**

U kunt direct een titel of fragment kiezen door het nummer van de titel of het fragment in te voeren met behulp van de afstandsbediening van de basiseenheid.

- **1 Voer het nummer van een titel of fragment in met behulp van de cijfertoetsen van de afstandsbediening van de basiseenheid.**
- **2 Wanneer u naar een titel zoekt Druk op de [FM] of [AM] toets op de afstandsbediening van de basiseenheid.**

 **Wanneer u naar een fragment zoekt Druk op de [**4**] of [**¢**] toets op de afstandsbediening van de basiseenheid.**

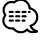

• De directe zoekfunctie heeft enkele beperkingen en bij enkele basiseenheden kunnen sommige fragmentnummers niet worden ingevoerd. Zie de gebruiksaanwijzing van de basiseenheid.

# **Kiezen van een titel voor de KVT/ DDX serie**

Bij basistoestellen die zijn uitgerust met een touch-screen kan een titel worden geselecteerd vanuit een lijst.

### **1 De lijst weergeven**

De bediening is afhankelijk van de gebruikte basiseenheid. Zie de gebruiksaanwijzing voor het kiezen van de map.

### **2 Raak in de lijstweergave de titel aan van het fragment waarnaar u wilt luisteren**

# {≕'

Met dit toestel kunnen slechts 100 titel- of fragmentnummers worden bediend. Daarom worden bij titelnummers boven 101 alleen de 2 laatste cijfers weergegeven. Hierdoor is het zoeken naar titel-/ fragmentnummers boven 101 vrij lastig. Om met een dergelijk toestel een titel-/fragmentnummer te kiezen dat hoger is dan 101, kunt u beter zoeken op fragmenttitel of met behulp van de afstandsbediening de functie "Direct zoeken" (pagina 44) gebruiken.

Voorbeeld: Bij het selecteren van nummer 135 wordt het titelnummer weergegeven als "035". Titelnummer "215" wordt weergegeven als "115".

1 Het titelnummer 055 wordt afgespeeld nadat de lijst is doorgebladerd en "Title055" is geselecteerd.

> 055 Title055 056 Title056 **Title Title** 059 Title059

**<Display v KVT/DDX** 

ⓑ ⓐ

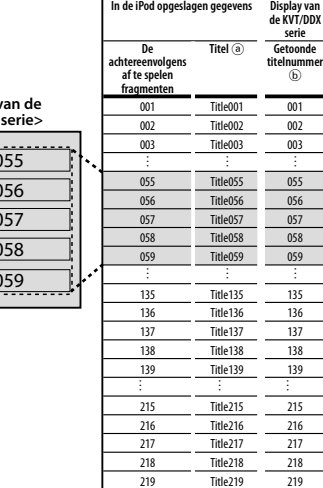

2 Wanneer u door de lijst bladert en "Title135" voor titelnummer 135 selecteert...

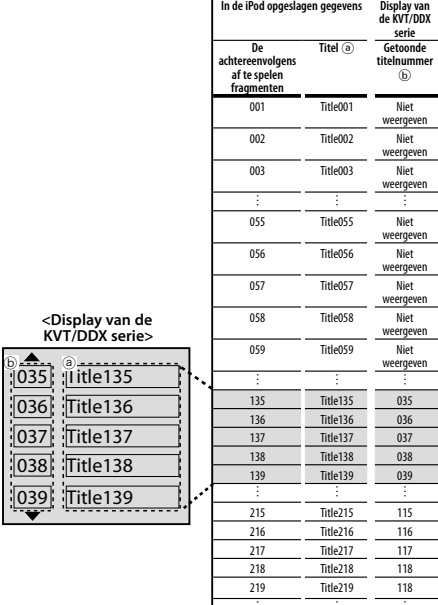

Titelnummers 101-200 kunnen bediend worden en worden aangeduid met de titelnummers 001-100.

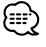

• Ga naar de volgende internetpagina voor informatie over KVT/DDX serie en details over de aansluiting van de KCAiP500.

### **http://www.kenwood.com/i/kca-ip500/index.html**

# **Al uw fragmenten in willekeurige volgorde afspelen**

Met uw iPod kunt u fragmenten in willekeurige volgorde afspelen.

- **1 Speel titelnummer 1 in de afspeellijst af** Zie <Een fragment kiezen> op pagina 43.
- **2 Schakel de Shuffle functie in Druk op de [RDM] toets van de basiseenheid.** De bediening is afhankelijk van de gebruikte basiseenheid. Zie de gebruiksaanwijzing voor het in willekeurige volgorde afspelen van een CD.
- **3 De volgorde waarin de fragmenten worden afgespeeld, wordt nu bepaald Druk op de [**¢**] toets van de basiseenheid.** De bediening is afhankelijk van de gebruikte basiseenheid. Zie de gebruiksaanwijzing voor het overspringen naar het volgende fragment op een CD.

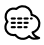

• Tijdens het afspelen in willekeurige volgorde worden de titelnummers weergegeven in de volgorde zoals die eerder is bepaald.

# **Fragmenten in een titel in willekeurige volgorde afspelen**

Met uw iPod kunt u alle fragmenten in de titel (bijvoorbeeld de titel van een afspeellijst of een album) van het huidige fragment in willekeurige volgorde afspelen.

- **1 Speel een fragment af in de titel die u in willekeurige volgorde wilt afspelen** Zie <Een fragment kiezen> op pagina 43.
- **2 Schakel de Shuffle functie in Druk op de [RDM] toets van de basiseenheid.** De bediening is afhankelijk van de gebruikte basiseenheid. Zie de gebruiksaanwijzing voor het in willekeurige volgorde afspelen van een CD.
- **3 De volgorde waarin de fragmenten worden afgespeeld, wordt nu bepaald Druk op de [**¢**] toets van de basiseenheid.** De bediening is afhankelijk van de gebruikte basiseenheid. Zie de gebruiksaanwijzing voor het overspringen naar het volgende fragment op een CD.

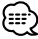

• Tijdens het afspelen in willekeurige volgorde worden de titelnummers weergegeven in de volgorde zoals die eerder is bepaald.

# **Een fragment herhalen**

Met uw iPod kunt u het huidige fragment herhaaldelijk afspelen.

**1 Speel het fragment af dat u wit herhalen** Zie <Een fragment kiezen> op pagina 43.

### **2 Herhaal het fragment Druk op de [REP] toets van de basiseenheid.** De bediening is afhankelijk van de gebruikte basiseenheid. Zie de gebruiksaanwijzing voor het herhalen van een fragment van een CD.

# *Probleemoplossing*

Raadpleeg dit hoofdstuk wanneer u tijdens bediening moeilijkheden ondervindt en wanneer er geen fragmenten afgespeeld kunnen worden en er een foutmelding op het display van de basiseenheid verschijnt.

### **? Het gekozen menuonderdeel (Muziekmenu) wordt niet herkend en kan niet weergegeven worden.**

- ✔ De basiseenheid beschikt niet over een functie voor weergave van CD-tekst (disktitel).
	- ☞ Schuif de knop "1" van de "SELECT SWITCH" keuzeschakelaar in de bovenste stand om het menuonderdeel "Afspeellijsten" als vast instelling te kiezen (pagina 41). Druk vervolgens op de resetknop van de basiseenheid.

### **? Er kunnen geen menuonderdelen (Muziekmenu) worden gekozen.**

- ✔ De knop "1" van de "SELECT SWITCH" keuzeschakelaar staat in de bovenste stand.
	- ☞ Schuif de knop "1" van "SELECT SWITCH" keuzeschakelaar in de onderste stand (pagina 41). Druk vervolgens op de resetknop van de basiseenheid.

### **? De instelling van de "SELECT SWITCH" keuzeschakelaar is niet geactiveerd.**

- ✔ De "SELECT SWITCH" keuzeschakelaar is mogelijk ingesteld terwijl de KCA-iP500 op de basiseenheid werd aangesloten.
	- ☞ Druk op de resetknop van de basiseenheid.

### **? Er kunnen geen fragmenten worden gekozen.**

- ✔ Wanneer de hervattingsfunctie is ingeschakeld, wordt het fragment met het "fragmentnummer 1, titelnummer 1 van Afspeellijsten" automatisch afgespeeld wanneer u probeert een fragment te kiezen.
	- ☞ U kunt een fragment kiezen nadat het fragment met het "fragmentnummer 1, titelnummer 1 in Afspeellijsten" is afgespeeld.

### **? Op het display van de basiseenheid staat voortdurend de melding "LOAD"/ "Reading".**

- ✔ Er is tussen de KCA-iP500 en de iPod een communicatiefout opgetreden.
	- ☞ Ontkoppel de iPod van de KCA-iP500, controleer of de melding "KENWOOD" of "✓" niet op het scherm van de iPod wordt weergegeven en sluit de iPod opnieuw aan.

Als de melding "LOAD"/ "Reading" opnieuw verschijnt, dan moet de iPod gereset worden.

### **? De iPod wordt uitgeschakeld na loskoppeling van de KCA-iP500.**

✔ Er treedt een communicatiefout op tussen de KCA-iP500 en de iPod . ☞ Reset de iPod.

### **? Het afspelen stopt.**

- ✔ Er is een extern accessoire, zoals een koptelefoon, van de iPod losgekoppeld.
	- ☞ Ontkoppel de iPod van de KCA-iP500, controleer of de melding "KENWOOD" of "✓" niet op het scherm van de iPod wordt weergegeven en sluit de iPod opnieuw aan.

Ontkoppel alle externe accessoires voordat u de iPod weer aansluit.

**48** |KCA-iP500

### **Meldingen**

### **"RESUMING"**

 : De hervattingsfunctie is ingeschakeld. Zie <Over de hervattingsfunctie> op pagina 42.

### **"EJECT"**

 : Wanneer de aanduiding "EJECT" continue wordt weergegeven, duidt dit er op dat de iPod niet is aangesloten. Zorg ervoor, dat de iPod goed wordt aangesloten.

### **"NO DISC"**

 : Het fragment dat correspondeert met het gekozen menuonderdeel (Muziek-menu) of de gekozen titel (bijvoorbeeld de titel van een afspeellijst of album) bestaat niet. Kies een ander menuonderdeel of een andere titel.

### **"ERROR 18"/ "E-18"**

 : De software versie van de iPod die is aangesloten, wordt niet door de KCA-iP500 ondersteund. Zie <Een te bedienen iPod> op pagina 39.

### **"ERROR 60"/ "E-60"**

 : Er is tussen de KCA-iP500 en de iPod een communicatiefout opgetreden. Ontkoppel de iPod van de KCA-iP500, controleer of de melding "KENWOOD" of "✓" niet op het scherm van de iPod wordt weergegeven en sluit de iPod opnieuw aan. Als de melding "ERROR 60"/ "E-60" weer verschijnt, dan moet de iPod gereset worden.

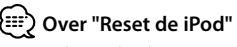

• De in deze gebruiksaanwijzing uitdrukking "Reset de iPod" verwijst niet naar de "Reset" functie die via het menu kan worden gekozen. De methode voor het resetten van de iPod verschilt per model. Aanwijzingen voor het resetten van uw iPod vindt u in de gebruiksaanwijzing van uw iPod en op http://www. kenwood.com/i/kca-p500/index.html.

# *Technische gegevens*

Veranderingen in technische gegevens en ontwerp voorbehouden.

### **Algemeen**

Kabellengte iPod I/F naar conversiebox: 2,5 m conversiebox naar basiseenheid: 1,0 m Voeding (11 – 16V toegestaan) : 14,4 V Stroomverbruik (tijdens opladen) : 0,8 A Afmetingen na installatie (B x H x D) : 80 x 58 x 23 mm 3-1/8 x 2-5/16 x 7/8 pouce Gewicht : 360 g (0,8 lbs)

### **Informatie over het weggooien van elektrische en elektronische apparatuur (particulieren)**

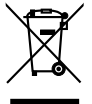

 Dit symbool geeft aan dat gebruikte elektrische en elektronische producten niet bij het normale huishoudelijke afval mogen.

Lever deze producten in bij de aangewezen inzamelingspunten, waar ze gratis worden geaccepteerd en op de juiste manier worden verwerkt, teruggewonnen en hergebruikt. Voor inleveradressen zie www.nvmp. nl, www.ictmilieu.nl, www.stibat.nl. Wanneer u dit product op de juiste manier als afval inlevert, spaart u waardevolle hulpbronnen en voorkomt u potentiële negatieve gevolgen voor de volksgezondheid en het milieu, die anders kunnen ontstaan door een onjuiste verwerking van afval.

# *Sommario*

## **Cosa occorre per iniziare 51**

iPod controllabile Unità di controllo collegabile Nell'unità di controllo i caratteri potrebbero non essere visualizzati Avvertenze per l'uso

### **Collegamento e configurazione 52**

### **Riproduzione di un brano in iPod 54**

Riproduzione di un brano

Ricerca avanti/ricerca indietro per la selezione dei brani

Mettere in pausa un brano

### **Selezione di un brano 55**

Informazioni sulle voci visualizzate

Selezione della voce di navigazione (menu Musica)

Selezione di un titolo (ad esempio, il titolo di una playlist o di un album)

Selezione di un brano

Ricerca diretta

Selezione di un titolo per la serie KVT/DDX

### **Configurazione di iPod per la riproduzione 58**

Riproduzione casuale ed esecuzione di tutti i brani Riproduzione casuale ed esecuzione dei brani per titolo Ripetizione di un brano

# **Guida alla risoluzione dei problemi 60**

# **Specifiche 61**

**50** |KCA-iP500

# **iPod controllabile**

### **È possibile controllare i seguenti tipi di iPod con connettore Dock dall'unità di controllo tramite KCA-iP500.**

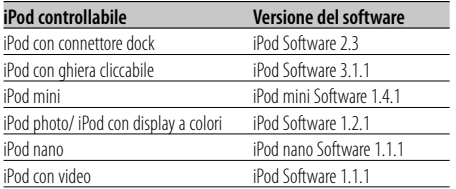

Se la versione del proprio software iPod è meno recente di quelle riportate sopra, è necessario aggiornare la versione del software.

Per visualizzare la versione del software di iPod, premere il tasto [MENU] su iPod, quindi selezionare "Impostazioni" nel menu per visualizzare la schermata "Impostazioni" e selezionare "Info su". La versione del software iPod sarà visualizzata nella riga "Versione" della schermata "Info su".

È possibile scaricare l'iPod Updater più recente dal sito Web di Apple.

# **Unità di controllo collegabile**

### **Sono supportate le unità di controllo Kenwood rilasciate nel 2003 e successivamente, che dispongono dell'opzione di collegamento al multilettore CD.**

Notare che in alcune delle unità di controllo Kenwood descritte sopra può verificarsi un problema di visualizzazione. Per ulteriori informazioni, visitare il seguente sito Web:

**http://www.kenwood.com/i/kca-ip500/index. html**

# **Nell'unità di controllo i caratteri potrebbero non essere visualizzati**

**Nell'unità di controllo è possibile visualizzare solo i caratteri conformi al set di caratteri ISO8859-1 tramite KCA-iP500. Gli altri caratteri verranno visualizzati come "?" o spazi. I tipi di caratteri visualizzabili e il loro numero possono variare in base al modello di unità di controllo utilizzato.**

- Il nome del titolo completo può non venire visualizzato anche nell'unità di controllo che dispone della funzione di scorrimento dei caratteri.
- Quando si esegue il collegamento all'unità di controllo senza la funzione di visualizzazione di CD TEXT (titolo del disco), la voce di navigazione selezionata non può essere visualizzata nell'area di visualizzazione. In tal caso, far scorrere "1" di "SELECT SWITCH" nel pannello frontale della scatola di conversione nella posizione su (disattivando la selezione della voce di navigazione) (pagina 53).

# **Avvertenze per l'uso**

- Quando si collega iPod all'unità KCA-iP500 con la funzione EQ (equalizzatore) attivata, possono verificarsi distorsioni del suono.
- Quando iPod viene scollegato dall'unità KCA-iP500, le impostazioni di riproduzione casuale e ripetizione di iPod possono venire modificate e, quindi, possono essere diverse da quelle impostate prima di collegarlo all'unità KCA-iP500. Ripristinare le impostazioni in base alle proprie esigenze.
- Quando "KENWOOD" o "✓" viene visualizzato sullo schermo di iPod quando questo è collegato all'unità KCA-iP500 o è stato appena scollegato, non è possibile utilizzarlo.
- Non è possibile selezionare "Tutti" per l'opzione Ripeti (è possibile ripetere solo i brani del titolo corrente).
- Rimuovere tutti gli accessori, quali le cuffie, dall'iPod prima di collegarlo all'unità KCA-iP500. Quando l'iPod viene collegato all'unità KCA-iP500 con gli accessori ancora collegati, non è possibile controllarlo.
- Non lasciare iPod all'interno dell'automobile, poiché potrebbe danneggiarsi se esposto alla luce diretta del sole, alle alte temperature e così via.

### **Collegamento**

**iPod (venduto separatamente)**

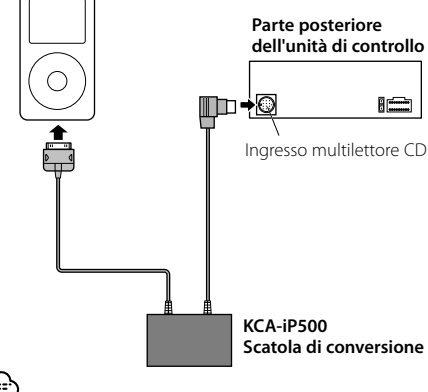

• Per informazioni sulla modalità di collegamento di KCA-iP500 all'unità di controllo, vedere il Manuale delle istruzioni dell'unità di controllo.

## **Parti in dotazione per l'installazione**

• Nastro adesivo doppio (45 mm X 45 mm) .................1

### **Funzione di alimentazione**

L'unità KCA-iP500 alimenta l'iPod collegato e ne carica le batterie durante la riproduzione della musica.

Tuttavia, è necessario accendere l'unità di controllo.

### **Installazione**

• Installare iPod in una posizione appropriata, quale un vano portaoggetti.

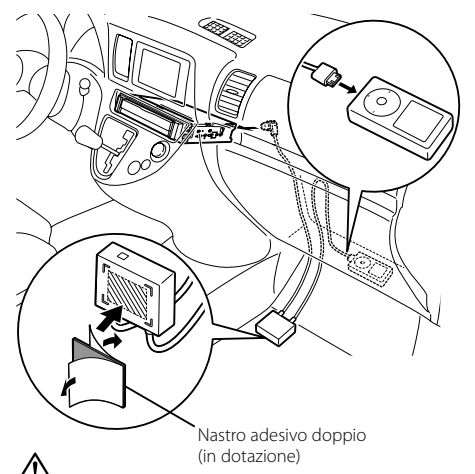

- Installare la scatola di conversione il più lontano possibile dall'unità centrale. Durante la ricezione radio possono essere generate delle interferenze.
- Evitare di posizionare iPod in punti in cui può cadere. iPod può influire negativamente sulla guida del veicolo e, di conseguenza, essere causa di un incidente stradale.
- Distribuire ed installare i cavi in modo che non siano esposti a luce solare diretta. I cavi esposti a luce solare diretta si deformano e diventano inutilizzabili.
- Installare la scatola di conversione in una posizione in cui non vi è rischio che si bagni.
- Fissare i cavi con appositi clip venduti separatamente, se necessario.

### **Impostazione della selezione della voce di navigazione**

Quando si collega l'unità KCA-iP500 all'unità di controllo senza la funzione di visualizzazione di CD TEXT (titolo del disco), si consiglia di far scorrere "1" di "SELECT SWITCH" sul pannello frontale della scatola di conversione nella posizione su. La voce di navigazione (pagina 55) selezionata non può essere visualizzata nell'unità di controllo senza la funzione di visualizzazione del titolo del disco.

Quando si fa scorrere "1" di "SELECT SWITCH" nella posizione su (disattivando la selezione della voce di navigazione), la voce di navigazione è bloccata su "Playlist" e la selezione è disattivata.

Il numero del titolo 1 nella playlist dell'unità corrisponde a "Brani" nelle voci di navigazione (menu Musica).

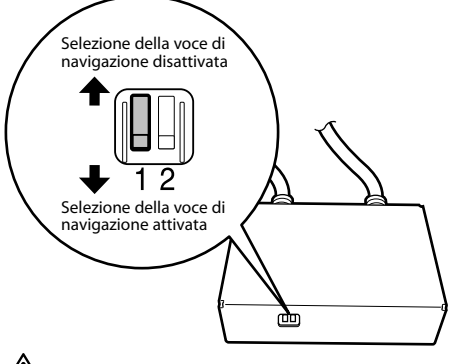

- Impostare "SELECT SWITCH" prima di collegare l'unità KCA-iP500 all'unità di controllo. Se l'unità KCA-iP500 è già collegata, premere il tasto di ripristino nell'unità di controllo.
- Per ulteriori informazioni, visitare il seguente sito Web:

### **http://www.kenwood.com/i/kca-ip500/index. html**

## **Impostazione della modalità di visualizzazione del numero del titolo**

Quando si collega l'unità KCA-iP500 alla serie KVT/ DDX ecc., si consiglia di far scorrere "2" di "SELECT SWITCH" sul pannello frontale della scatola di conversione nella posizione in alto.

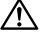

### • Per ulteriori informazioni, visitare il sito Web: **http://www.kenwood.com/i/kca-ip500/index. html**

Se si fa scorrere "2" del selettore sul pannello frontale della scatola di conversione nella posizione su, è possibile visualizzare il numero del titolo (pagina 55) con due cifre (99).

Quando "2" del selettore sul pannello frontale è impostato sulla posizione giù, il numero del titolo verrà visualizzato con una cifra (9).

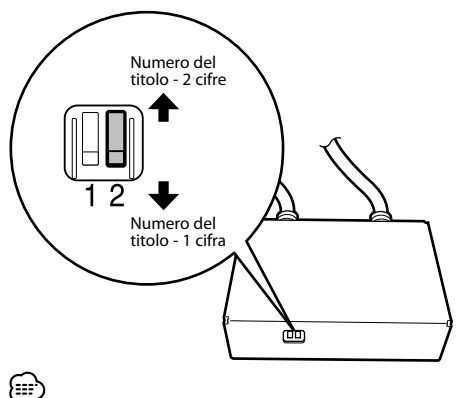

Quando viene impostato su "Numero del titolo - 2 cifre", il numero del titolo viene visualizzato come segue.

- Quando si cambia il titolo (playlist o titolo dell'album ad esempio), "EJECT" viene visualizzato, dopodiché il titolo viene modificato.
- Far riferimento a <Selezione di un titolo (ad esempio, il titolo di una playlist o di un album)> oppure <Ricerca diretta> per la selezione di un titolo.

 I numeri dei titoli vengono inoltre cambiati in gruppi di 100. Per ulteriori informazioni, far riferimento a <Selezione di un titolo per la serie KVT/DDX> (pagina 56).

# **Riproduzione di un brano**

### **1 Collegare l'iPod all'unità KCA-iP500**

Vedere le istruzioni a pagina 52.

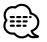

• iPod e l'unità di controllo possono essere accesi o spenti quando sono collegati.

# **2 Riprodurre un brano Selezionare l'origine "EXT MEDIA" o " \* MEDIA" nell'unità di controllo.**

Per informazioni sulla modalità di selezione di un'origine, vedere il Manuale delle istruzioni dell'unità di controllo.

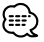

• I brani nel titolo selezionato (ad esempio, il titolo della playlist o dell'album) verranno riprodotti ripetutamente.

### **Informazioni sulla funzione di ripresa**

Una volta collegato iPod all'unità KCA-iP500, il primo brano sarà quello riprodotto l'ultima volta in iPod.

"RESUMING" viene visualizzato quando non è possibile visualizzare correttamente il numero e il nome del titolo. Quando si seleziona la voce di navigazione o il titolo, il primo brano verrà automaticamente impostato sul brano del "numero di traccia 1, numero di titolo 1 nella playlist" e verranno visualizzati il numero e il nome del titolo.

# **Ricerca avanti/ricerca indietro per la selezione dei brani**

### **Tenere premuto il tasto [** $\blacktriangleleft$ **4] o [** $\blacktriangleright$ ) **sull'unità di controllo.**

Le operazioni da eseguire sono diverse in base all'unità di controllo utilizzata. Per ulteriori informazioni sulla riproduzione veloce e il riavvolgimento del CD, vedere il Manuale delle istruzioni.

# **Mettere in pausa un brano**

### **Premere il tasto [**38**] sull'unità di controllo.**

La funzione di messa in pausa può non essere disponibile in alcuni tipi di unità di controllo privi del tasto [>II].

# **Informazioni sulle voci visualizzate**

Nell'unità di controllo vengono visualizzate le seguenti voci che corrispondono a quelle del menu Musica di iPod.

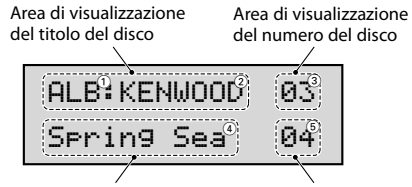

Area di visualizzazione del titolo della traccia

Area di visualizzazione del numero della traccia

### 1 **Voci di navigazione (menu Musica):**

Visualizzate nella prima parte dell'area di visualizzazione del titolo del disco.

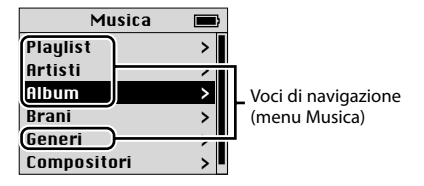

### 2 **Nomi dei titoli:**

Visualizzati nella seconda parte dell'area di visualizzazione del titolo del disco.

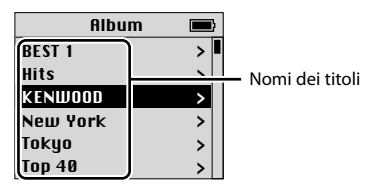

### 3 **Numero del titolo:**

Visualizzato nell'area di visualizzazione del numero del disco.

I titoli nell'elenco sono numerati in ordine e il numero del titolo visualizzato corrisponde al titolo selezionato.

### 4 **Nome del brano:**

Visualizzato nell'area di visualizzazione del titolo della traccia.

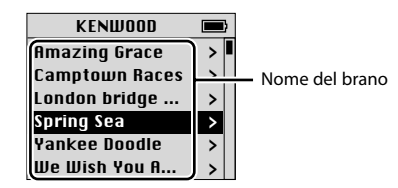

### 5 **N. del brano:**

Visualizzato nell'area di visualizzazione del numero della traccia.

I nomi dei brani nell'elenco sono numerati in ordine e il numero dei brani visualizzato corrisponde al brano selezionato.

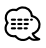

- Le voci visualizzate e le relative posizioni variano in base al tipo di unità di controllo utilizzata per il controllo.
- Questa unità consente di controllare fino a 100 numeri di titoli/brani. La visualizzazione sull'unità centrale è anche possibile dal numero 00 a 99. Durante la riproduzione di numeri a partire da 101, vengono visualizzate solo le ultime due cifre (ad esempio, durante la riproduzione del titolo 234, sul display viene visualizzato "34").
- Su alcuni modelli della serie KVT/DDX, è possibile selezionare da un elenco i numeri di titoli/brani a partire da 101.

 Per ulteriori informazioni, far riferimento a <Selezione di un titolo per la serie KVT/DDX> (pagina 56).

• Lo schermo di iPod riportato nel presente documento è mostrato come riferimento. Lo schermo reale di iPod può variare in base al tipo di modello.

# **Selezione della voce di navigazione (menu Musica)**

### **Premere il tasto [SCAN] sull'unità di controllo.**

Le operazioni da eseguire sono diverse in base all'unità di controllo utilizzata. Per informazioni sulla riproduzione veloce del CD, vedere il Manuale delle istruzioni.

Premere il tasto [SCAN] per selezionare la voce di navigazione nell'ordine riportato di seguito:

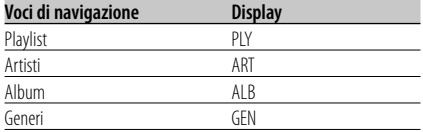

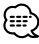

• Dopo avere selezionato una voce di navigazione, verrà avviata la riproduzione del primo brano nella voce selezionata.

# **Selezione di un titolo (ad esempio, il titolo di una playlist o di un album)**

### **Premere il tasto [FM] o [AM] sull'unità di controllo.**

Le operazioni da eseguire sono diverse in base all'unità di controllo utilizzata. Per informazioni sulla ricerca del disco del CD, vedere il Manuale delle istruzioni.

Se si preme il tasto [FM], il titolo passa a quello successivo, mentre se si preme il tasto [AM] il titolo passa a quello precedente.

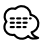

- Quando è selezionato un titolo, verrà avviata la riproduzione del primo brano del titolo selezionato.
- Il numero del titolo 1 nella playlist corrisponde a "Brani" nelle voci di navigazione (menu Musica).

# **Selezione di un brano**

### **Premere il tasto [**4**] o [**¢**] sull'unità di controllo.**

Le operazioni da eseguire sono diverse in base all'unità di controllo utilizzata. Per informazioni sulla ricerca delle tracce del CD, vedere il Manuale delle istruzioni.

Se si preme il tasto [III], viene riprodotto il brano precedente, mentre se si preme il tasto [ $\blacktriangleright$ ], viene riprodotto il brano successivo.

# **Ricerca diretta**

È possibile selezionare un titolo o un brano rapidamente selezionando direttamente il numero del titolo o della traccia sul telecomando dell'unità di controllo.

- **1 Immettere il numero di un titolo o di un brano utilizzando i tasti numerici sul telecomando dell'unità di controllo.**
- **2 Se si esegue la ricerca di un titolo Premere il tasto [FM] o [AM] sul telecomando dell'unità di controllo.**

# **Se si esegue la ricerca di un brano Premere il tasto [** $\leftarrow$  **1 o**  $\leftarrow$  $\rightarrow$  **] sul telecomando dell'unità di controllo.**

/……)

• In alcuni tipi di unità di controllo la funzione di ricerca diretta è limitata oppure alcuni numeri di tracce possono non essere specificati. Vedere il manuale delle istruzioni dell'unità di controllo.

# **Selezione di un titolo per la serie KVT/DDX**

In unità centrali dotate di un pannello a sfioramento, è possibile selezionare il titolo del brano da un elenco.

### **1 Visualizzazione dell'elenco**

Le operazioni da eseguire sono diverse in base all'unità di controllo utilizzata. Per informazioni sulla selezione cartella, vedere il manuale delle istruzioni.

### **2 Sfiorare il titolo che si desidera ascoltare nell'elenco visualizzato**

# {≕'

Questa unità consente di controllare solo un massimo di 100 numeri di titoli/brani. Per questo, selezionando un numero di titolo/brano a partire da 101, viene visualizzato un numero a due cifre. Sarà quindi difficile effettuare una ricerca utilizzando come parametri numeri di titoli/brani a partire da 101.

Per selezionare un numero di titolo/brano a partire da 101 in questa unità, si consiglia di effettuare una ricerca utilizzando come parametro il titolo del brano o di utilizzare il telecomando per effettuare una "Ricerca diretta" (pagina 56).

- Esempio: Selezionando il numero 135, il numero del brano viene visualizzato come "035". Allo stesso modo, il brano 215 viene visualizzato come "115".
- 1 Scorrendo l'elenco e selezionando "Title055", il brano numero 055 viene riprodotto.

055 Title055 056 Title056 Title057 Title058 059 Title059

 $1055$ 

**<Visualizzazione nella serie KVT/DDX>**

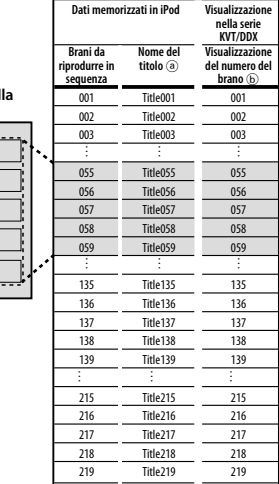

2 Scorrendo l'elenco e selezionando "Title135" per il brano numero 135...

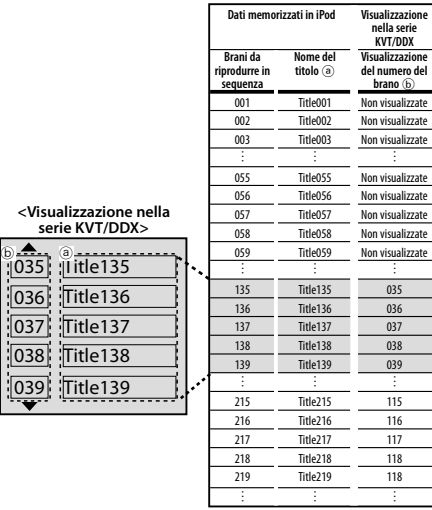

I numeri di brani da 101 a 200 sono soggetti a controllo e vengono visualizzati come numeri di brani da 001 a 100.

- (⊞)
- Per la serie KVT/DDX ed il collegamento dell'unità KCAiP500, visitare il seguente sito Web.

### **http://www.kenwood.com/i/kca-ip500/index.html**

# **Riproduzione casuale ed esecuzione di tutti i brani**

È possibile impostare iPod per riprodurre i brani in ordine casuale.

**1 Riprodurre il numero del titolo 1 nella playlist**

Vedere <Selezione di un brano> a pagina 55.

- **2 Attivare la funzione di riproduzione casuale Premere il tasto [RDM] sull'unità di controllo.** Le operazioni da eseguire sono diverse in base all'unità di controllo utilizzata. Per informazioni sulla riproduzione casuale del CD, vedere il Manuale delle istruzioni.
- **3 Avviare la riproduzione Premere il tasto [**¢**] sull'unità di controllo.** Le operazioni da eseguire sono diverse in base all'unità di controllo utilizzata. Per informazioni su come saltare il brano successivo nel CD,

vedere il Manuale delle istruzioni.

{≕}

• Durante la riproduzione casuale, i numeri dei titoli vengono visualizzati nell'ordine determinato in modo casuale.

# **Riproduzione casuale ed esecuzione dei brani per titolo**

È possibile impostare iPod per riprodurre in ordine casuale i brani per titolo (ad esempio, titolo della playlist o dell'album) in cui è incluso il brano correntemente in esecuzione.

- **1 Riprodurre un brano nel titolo da eseguire in ordine casuale** Vedere <Selezione di un brano> a pagina 55.
- **2 Attivare la funzione di riproduzione casuale Premere il tasto [RDM] sull'unità di controllo.** Le operazioni da eseguire sono diverse in base all'unità di controllo utilizzata. Per informazioni sulla riproduzione casuale del CD, vedere il Manuale delle istruzioni.
- **3 Avviare la riproduzione Premere il tasto [**¢**] sull'unità di controllo.**

Le operazioni da eseguire sono diverse in base all'unità di controllo utilizzata. Per informazioni su come saltare il brano successivo nel CD, vedere il Manuale delle istruzioni.

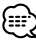

• Durante la riproduzione casuale, i numeri dei titoli vengono visualizzati nell'ordine determinato in modo casuale.

# **Ripetizione di un brano**

È possibile impostare iPod per ripetere il brano correntemente in esecuzione.

**1 Riprodurre un brano da ripetere** Vedere <Selezione di un brano> a pagina 55.

### **2 Avviare la ripetizione Premere il tasto [REP] sull'unità di controllo.** Le operazioni da eseguire sono diverse in base all'unità di controllo utilizzata. Per informazioni sulla ripetizione di tracce del CD, vedere il Manuale delle istruzioni.

# *Guida alla risoluzione dei problemi*

Utilizzare la guida alla risoluzione dei problemi in caso di problemi di funzionamento dell'unità o quando non è possibile riprodurre un brano e nell'unità di controllo viene visualizzato un messaggio di errore.

### **? Impossibile identificare o visualizzare la voce di navigazione (menu Musica) selezionata correntemente.**

- ✔ L'unità di controllo non supporta la funzione di visualizzazione di CD TEXT (titolo del disco).
	- ☞ Far scorrere "1" di "SELECT SWITCH" nella posizione su per bloccare la "Playlist" (pagina 53). Premere quindi il tasto di ripristino sull'unità di controllo.
- **? Impossibile selezionare le voci di navigazione (menu Musica).**
	- ✔ "1" di "SELECT SWITCH" è impostato sulla posizione su.
		- ☞ Far scorrere "1" di "SELECT SWITCH" sulla posizione giù (pagina 53). Premere quindi il tasto di ripristino sull'unità di controllo.

### **? Impostazione di "SELECT SWITCH" non attivata.**

- ✔ "SELECT SWITCH" può essere impostato con l'unità KCA-iP500 collegata all'unità di controllo.
	- ☞ Premere il tasto di ripristino sull'unità di controllo.

### **? Impossibile selezionare i brani.**

- ✔ Se il tasto di ripristino è attivato, quando si tenta di selezionare un brano, un brano del "numero di traccia 1, numero di titolo 1 nella playlist" viene riprodotto automaticamente.
	- ☞ È possibile selezionare un brano dopo la riproduzione di un brano del "numero di traccia 1, numero di titolo 1 nella playlist".

### **? "LOAD"/ "Reading" è visualizzato continuamente sull'unità di controllo.**

- ✔ Si è verificato un errore di comunicazione tra l'unità KCA-iP500 e iPod.
	- ☞ Scollegare iPod dall'unità KCA-iP500, verificare che "KENWOOD" o "✓" non sia visualizzato su iPod, quindi rieseguire il collegamento. Se "LOAD"/ "Reading" continua a essere visualizzato, ripristinare iPod.
- **? iPod smette di funzionare dopo essere stato scollegato dall'unità KCA-iP500.** 
	- ✔ Si è verificato un errore di comunicazione tra l'unità KCA-iP500 e iPod.
		- ☞ Ripristinare iPod.

### **? La riproduzione si interrompe.**

- ✔ Un'unità esterna, quale le cuffie, è stata scollegata da iPod.
	- ☞ Scollegare iPod dall'unità KCA-iP500, verificare che "KENWOOD" o "✓" non sia visualizzato su iPod, quindi rieseguire il collegamento. Prima di ricollegare iPod, scollegare tutte le unità esterne.

## **Messaggi**

### **"RESUMING"**

 : La funzione di ripresa è attivata. Vedere <Informazioni sulla funzione di ripresa> a pagina 54.

### **"EJECT"**

 : La visualizzazione continua di "EJECT" indica che l'iPod non è collegato. Assicurarsi che l'iPod sia collegato saldamente.

### **"NO DISC"**

 : Non esiste alcun brano che corrisponda alla voce di navigazione (menu Musica) o al titolo (ad esempio, titolo della playlist o dell'album) correntemente selezionato. Selezionare la voce di navigazione o il titolo.

### **"ERROR 18"/ "E-18"**

 : La versione del software dell'iPod collegato non è supportata dall'unità KCA-iP500. Vedere <iPod controllabile> a pagina 51.

### **"ERROR 60"/ "E-60"**

 : Si è verificato un errore di comunicazione tra l'unità KCA-iP500 e iPod. Scollegare iPod dall'unità KCA-iP500, verificare che "KENWOOD" o "✓" non sia visualizzato su iPod, quindi rieseguire il collegamento. Se l'errore "ERROR 60"/ "E-60" continua a essere visualizzato, ripristinare iPod.

# **Informazioni su "Ripristinare iPod"**

• La frase "Ripristinare iPod" utilizzata in questo manuale non si riferisce all'operazione di "Ripristino" selezionata dal menu. Il metodo di ripristino dell'iPod varia a seconda del modello di iPod. Per le modalità di ripristino dell'iPod, far riferimento al Manuale dell'utente fornito con l'iPod o consultare la pagina web http://www.kenwood.com/i/ kca-ip500/index.html.

# *Specifiche*

### Specifiche soggette a modifica senza preavviso.

### **Informazioni generali**

Lunghezza del cavo Da I/F iPod alla scatola di conversione: 2,5 m Dalla scatola di conversione all'unità di controllo: 1,0 m Tensione di esercizio (da 11a 16 V massimo ammesso) : 14,4 V Consumo di corrente (durante la ricarica) : 0,8 A Dimensioni installazione (L x A x P) : 80 x 58 x 23 mm 3-1/8 x 2-5/16 x 7/8 pollici Peso

: 360 g (0,8 libbre)

### **Informazioni sullo smaltimento delle vecchie apparecchiature elettriche ed elettroniche (valido per i paesi europei che hanno adottato sistemi di raccolta separata)**

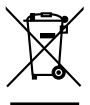

 I prodotti recanti il simbolo di un contenitore di spazzatura su ruote barrato non possono essere smaltiti insieme ai normali rifiuti di casa.

I vecchi prodotti elettrici ed elettronici devono essere riciclati presso una apposita struttura in grado di trattare questi prodotti e di smaltirne i loro componenti. Per conoscere dove e come recapitare tali prodotti nel luogo a voi più vicino, contattare l'apposito ufficio comunale. Un appropriato riciclo e smaltimento aiuta a conservare la natura e a prevenire effetti nocivi alla salute e all'ambiente.

# *Contenido*

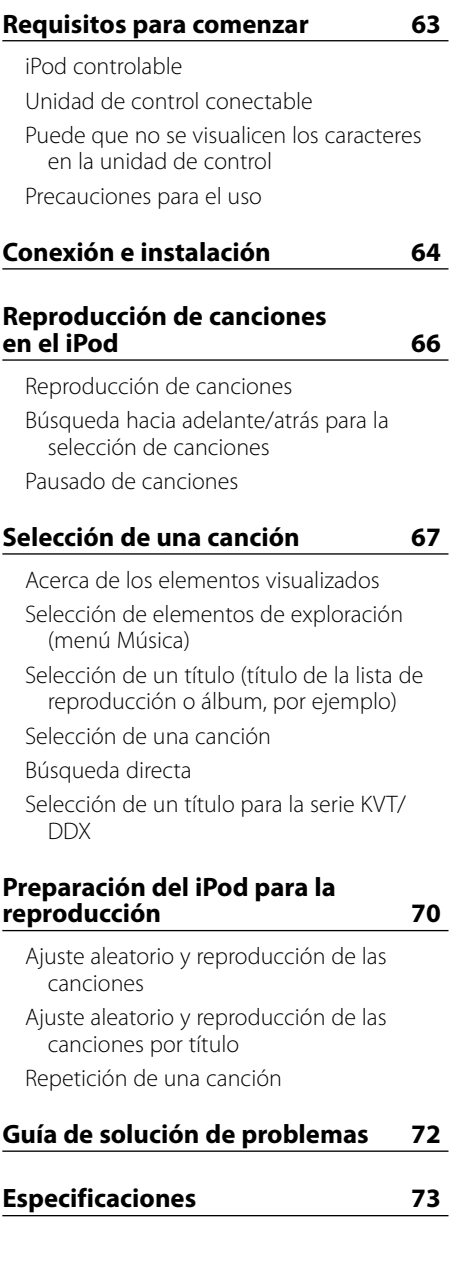

**62** |KCA-iP500

# **iPod controlable**

### **Puede controlar los siguientes tipos de iPod con el conector Dock desde una unidad de control mediante KCA-iP500.**

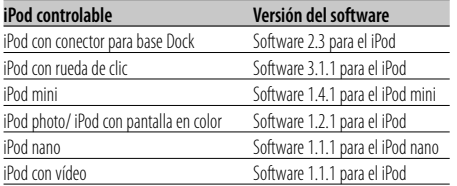

Si la versión de su software iPod es anterior a las mencionadas previamente, deberá actualizar la versión del software.

Para visualizar la versión del software iPod, pulse el botón [MENU] en iPod, luego seleccione en el menú "Ajustes" para abrir la pantalla "Ajustes" y seleccione "Acerca de". Se visualizará la versión del software del iPod en la fila "Versión" de la pantalla "Acerca de".

Puede descargar el último actualizador del iPod en la página web de Apple.

# **Unidad de control conectable**

### **Las unidades de control de Kenwood sacadas en el 2003 y posteriormente, con la opción de conexión de cambiador de CD, son compatibles.**

Téngase en cuenta que podría ocurrir un problema de visualización en algunas de las unidades de control de Kenwood.

Para obtener más detalles al respecto, consulte la URL siguiente:

**http://www.kenwood.com/i/kca-ip500/index. html**

# **Puede que no se visualicen los caracteres en la unidad de control**

**Se pueden visualizar sólo los caracteres que cumplen con el ISO8859- se puede visualizar un conjunto de 1 caracter en la unidad de control mediante la interfaz KCA-iP500. Los caracteres que no sean compatibles, se visualizarán como "?" o espacios.**

**Los tipos de caracteres visualizables y el número de caracteres pueden variar dependiendo del modelo de la unidad de control.**

- El nombre del título puede que no se pueda visualizar entero incluso en la unidad de control con la función de desplazamiento de caracter.
- Cuando esté conectado a la unidad de control sin la función de visualización del TEXTO del CD (título del disco), el elemento de exploración seleccionado no se puede ver en el área de visualización. En este caso, deslice "1" del "SELECT SWITCH" del panel frontal de la interfaz a la posición superior (cambiando a "Selección del elemento de exploración desactivada") (página 65).

# **Precauciones para el uso**

- Es posible que se produzca distorsión del sonido al conectar el iPod a la KCA-iP500 con su función EQ (ecualizador) activada.
- Cuando se desconecta el iPod de la interfaz KCA-iP500, es posible que los ajustes del iPod en las opciones Aleatorio y Repetir cambien y difieran de aquellos realizados antes de conectarlo a la KCA-iP500. Restablezca los ajustes cuando sea necesario.
- Cuando se visualiza "KENWOOD" o "✓" en la pantalla del iPod, mientras que el iPod esté conectado o inmediatamente después de desconectarlo de la KCA-iP500, no podrá operar el iPod.
- No es posible seleccionar "Todo" para la opción Repetir. (Sólo se pueden repetir canciones en el título actual).
- Retire todos los accesorios, como por ejemplo, auriculares, del iPod antes de conectar la interfaz KCA-iP500. Cuando se conecta el iPod a la interfaz KCA-iP500 con los accesorios conectados, no se podrá controlar el iPod.
- No deje el iPod en un coche. El iPod podría dañarse debido a la luz directa del sol, altas temperaturas, etc.

### **Conexión**

**iPod (disponible en el comercio)**

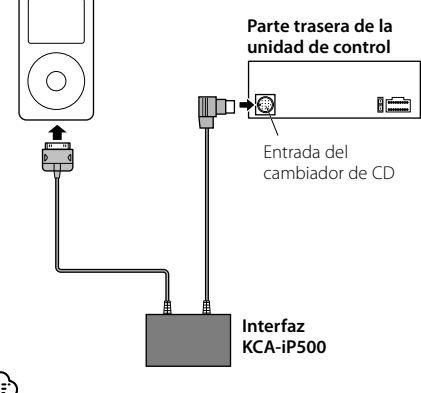

• Para más instrucciones sobre cómo conectar la interfaz KCA-iP500 a la unidad de control, vea el manual de instrucciones para la unidad de control.

### **Piezas incluidas para la instalación**

• Cinta adhesiva de dos caras (45 mm X 45 mm) ......1

### **Función de fuente de alimentación**

La interfaz KCA-iP500 suministra energía al iPod conectado y carga su batería mientras se reproduce música.

Sin embargo, la unidad de control debe de activarse.

### **Instalación**

• Instale el iPod en un sitio adecuado como por ejemplo en la guantera.

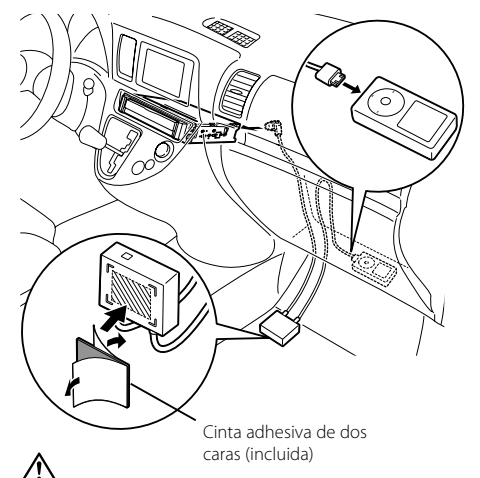

- Instale la interfaz lo más lejos posible de la unidad central. Es posible que se produzca ruido durante la recepción de radio.
- Evite colocar el iPod en sitios de donde se pueda caer. El iPod puede interferir con la conducción del vehículo dando lugar a un accidente.
- Disponga e instale los cables de tal forma que no queden expuestos a la luz directa del sol. Los cables expuestos a la luz directa del sol se deforman y no se podrán volver a utilizar.
- Evite instalar la interfaz en sitios donde se pueda mojar.
- Asegure los cables con una abrazadera de cables de las disponibles en el comercio, según sea necesario.

### **Ajuste de la selección del elemento de exploración**

Al conectar la interfaz KCA-iP500 a la unidad de control sin la función de visualización del TEXTO del CD (título del disco), se recomienda que deslice "1" del "SELECT SWITCH" en el panel frontal de la interfaz a la posición superior. El elemento de exploración (página 67) seleccionado no se puede visualizar en la unidad de control sin la función de visualización del título del disco.

Cuando deslice "1" del "SELECT SWITCH" a la posición superior (cambiando a "Selección del elemento de exploración desactivada"), el elemento de exploración se bloquea en "Listas reproducción" y la selección se desactiva.

El número del título 1 en la lista de reproducción en esta unidad corresponde a "Canciones" en los elementos (menú Música) de exploración.

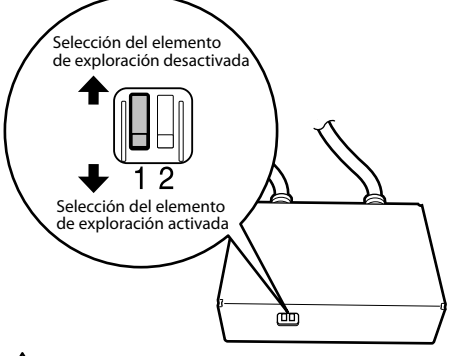

- Ajuste el "SELECT SWITCH" antes de conectar la interfaz KCA-iP500 a la unidad de control. Si la interfaz KCA-iP500 está ya conectada, pulse el botón reajustar en la unidad de control.
- Para obtener más detalles al respecto, consulte la URL siguiente:

### **http://www.kenwood.com/i/kca-ip500/index. html**

### **Ajuste del modo de visualización de números de título**

Cuando conecte la interfaz KCA-iP500 a las series KVT/DDX, etc., se recomienda que deslice "2" del "SELECT SWITCH" en el panel frontal de la interfaz a la posición superior.

• Para obtener más detalles al respecto, consulte la URL siquiente:

### **http://www.kenwood.com/i/kca-ip500/index. html**

Al deslizar "2" del "SELECT SWITCH" del panel frontal de la interfaz a la posición superior, se podrán visualizar los números de los títulos (página 67) con dos dígitos (99).

Cuando se ajusta "2" del "SELECT SWITCH" del panel frontal a la posición inferior, el número del título se visualiza con un dígito (9).

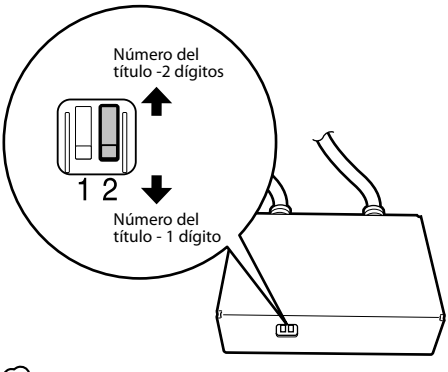

{≡≡}

Cuando se ajuste a "Número del título -2 dígitos", el número del título se visualizará de la siguiente forma.

- Cuando cambie el título (título de la lista de reproducción o álbum, por ejemplo), se visualizará primero "EJECT" y luego se modificará el título.
- Consulte <Selección de un título (título de la lista de reproducción o álbum, por ejemplo) > o <Búsqueda directa> para obtener información sobre la selección de un título.

 También, los números de los títulos se modifican en grupos de 100. Para obtener más información al respecto consulte <Selección de un título para la serie KVT/DDX> (página 68).

# **Reproducción de canciones**

### **1 Conexión del iPod a la interfaz KCA-iP500**

Consulte las instrucciones de la página 64.

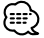

• El iPod y la unidad de control puede que estén activados o desactivados cuando estén conectados.

# **2 Reproducción de canciones Seleccione la fuente "EXT MEDIA" o " \* MEDIA" en la unidad de control.**

Consulte el manual de instrucciones para la unidad de control para cómo seleccionar un fuente.

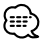

• Las canciones en el título seleccionado (título de la lista de reproducción o álbum, por ejemplo) se reproducirán en forma repetida.

### **Acerca de la función de reanudación**

Después de conectar su iPod a la interfaz KCA-iP500, la primera canción reproducida será la última canción que se reprodujo con su iPod. "RESUMING" se visualizará en ese momento, debido a que el número del título y el nombre del título no se podrán visualizar correctamente. Cuando seleccione el elemento de exploración o título, como primera canción se ajustará la canción de "número de pista 1, número de título 1 en la lista de reproducción", y se visualizarán el número y el nombre de título correctos.

# **Búsqueda hacia adelante/atrás para la selección de canciones**

### **Pulse y mantega pulsado el botón [**4**] o [**¢**] en la unidad de control.**

El funcionamiento es distinto dependiendo del tipo de unidad de control utilizada. Consulte el manual de instrucciones para obtener información acerca del avance rápido o retroceso en la reproducción de CDs.

# **Pausado de canciones**

### **Pulse el botón [**38**] en la unidad de control.**

La función de pausa puede que no se encuentre disponible con algunos tipo de unidad de control sin el botón [>II].

# **Acerca de los elementos visualizados**

La unidad de control visualiza los siguientes elementos que corresponden a los elementos del menú de música del iPod.

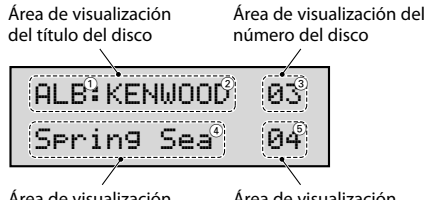

Área de visualización del título de la pista

Área de visualización del número de la pista

### 1 **Elementos de exploración (menú Música):**

Mostrados en la primera parte del área de visualización del título del disco.

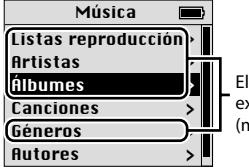

Elementos de exploración (menú Música)

### 2 **Nombres de los títulos:**

Mostrados en la segunda parte dl área de visualización del título del disco.

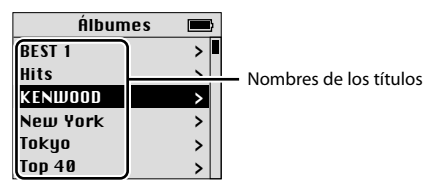

### 3 **Número del título:**

Mostrado en el área de visualización del número del disco.

Los títulos en la lista están numerados en orden y el número de título visualizado corresponde al título seleccionado.

### 4 **Nombre de las canciones:**

Mostrado en el área de visualización del título de la pista.

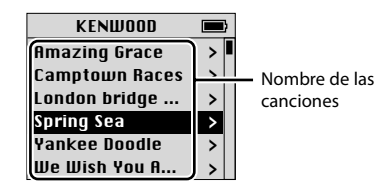

### 5 **n.º de la canción:**

Mostrado en el área de visualización del número de la pista.

Los nombres de las canciones están numerados en orden y el número de la canción visualizado corresponde a la canción seleccionada.

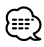

- Los elementos visualizados y sus sitios varían según los tipos de unidad de control utilizados para el control.
- En esta unidad es posible controlar un máximo de 100 números de títulos/canciones. La visualización en la unidad central es también posible desde el número 00 al 99. Al reproducir un número que comienza con el 101, se visualizarán los 2 últimos dígitos (por ejemplo, si se está reproduciendo el título 234, la pantalla visualizará "34").
- Con algunos modelos la serie KVT/DDX, es posible seleccionar de una lista los números de títulos/ canciones que comienzan desde 101. Para obtener más información al respecto consulte <Selección de un título para la serie KVT/DDX> (página 68).
- La pantalla del iPod en este documento se muestra a manera de referencia. La visualización actual del iPod puede variar dependiendo del tipo de modelo.

# **Selección de elementos de exploración (menú Música)**

### **Pulse el botón [SCAN] en la unidad de control.**

El funcionamiento es distinto dependiendo del tipo de unidad de control utilizada. Consulte el manual de instrucciones para obtener información acerca de la reproducción de exploración de CDs.

Al pulsar el botón [SCAN] se selecciona el elemento de exploración en el orden que se muestra a continuación:

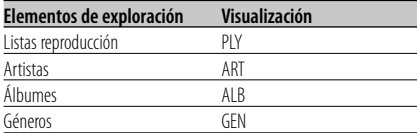

• En la selección de cualquier elemento de exploración, la primera canción en el elemento seleccionado se reproducirá.

# **Selección de un título (título de la lista de reproducción o álbum, por ejemplo)**

### **Pulse el botón [FM] o [AM] en la unidad de control.**

El funcionamiento es distinto dependiendo del tipo de unidad de control utilizada. Consulte el manual de instrucciones para obtener información acerca de la búsqueda de disco de CDs.

Al pulsar el botón [FM] se va a título siguiente y con el botón [AM] se va al título anterior.

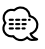

- Cuando se selecciona cualquier título, la primera canción del título seleccionado se reproducirá.
- El número de título 1 en la lista de reproducción corresponde a "Canciones" en los elementos de exploración (menú Música).

# **Selección de una canción**

### **Pulse el botón [**4**] o [**¢**] en la unidad de control.**

El funcionamiento es distinto dependiendo del tipo de unidad de control utilizada. Consulte el manual de instrucciones para obtener información acerca de la búsqueda de pistas de CDs.

Al pulsar el botón [144] se reproducir á la canción anterior, y al pulsar el botón  $[\blacktriangleright\blacktriangleright]$ se reproducirá la canción siguiente.

# **Búsqueda directa**

Puede seleccionar rápidamente un título o una canción introduciendo directamente el número del título o de la pista en el mando a distancia para la unidad de control.

- **1 Introduzca el número de un título a de una pista utilizando las teclas numéricas en el mando a distancia para la unidad de control.**
- **2 Si desea buscar un título Pulse el botón [FM] o [AM] en el mando a distancia para la unidad de control.**

## **Si desea buscar una pista Pulse el botón [**4**] o [**¢**] en el mando a distancia para la unidad de control.**

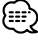

• La función de búsqueda directa está limitada o los números de algunas pistas puede que no estén especificadas en algunos tipos de unidad de control. Consulte el manual de instrucciones para la unidad de control.

# **Selección de un título para la serie KVT/DDX**

En unidades centrales provistas con un panel táctil, es posible seleccionar de una lista el título de la canción.

### **1 Visualice la lista**

El funcionamiento es distinto dependiendo del tipo de unidad de control utilizada. Consulte el manual de instrucciones para obtener información acerca de la selección de carpetas.

### **2 En la lista visualizada, toque el título que desea escuchar**

# િ∷ે

En esta unidad es posible controlar un máximo de 100 números de títulos/canciones. Es por esto que cuando se selecciona un número de título/canción, comenzando desde 101, el número visualizado se cambia a un número de 2 dígitos. Esto dificulta la búsqueda por números de títulos/canciones a partir del 101.

Para seleccionar con este tipo de unidad un número de título/canción a partir del 101, realice la búsqueda por título de canción o utilice el mando a distancia para realizar la "Búsqueda directa" (página 68).

Ejemplo: Al seleccionar el número 135, el número de canción se visualizará como "035". De forma similar, el número de canción 215 aparecerá como "115".

1 El número de canción 055 se reproducirá después de desplazarse por la lista y seleccionar "Title055".

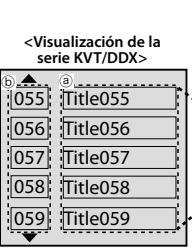

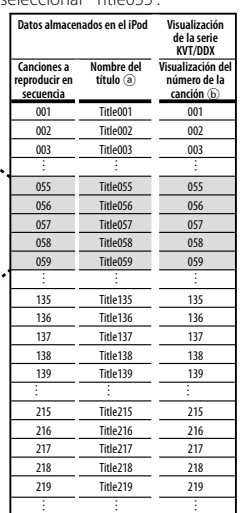

2 Cuando se desplaza por la lista y selecciona "Title135" para el número de canción 135...

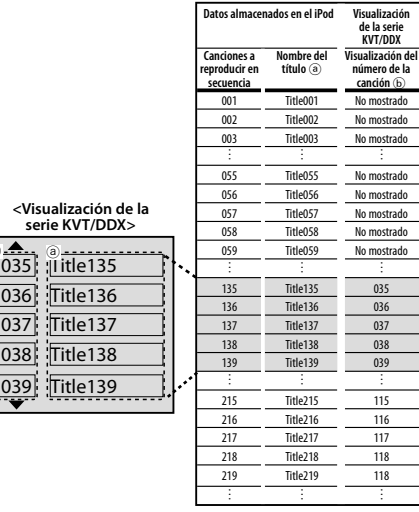

Los números del 101 al 200 están sujetos a control y se modifican a números de canción del 001 al 100.

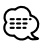

ⓑ

• Para obtener información acerca de la serie KVT/DDX y la conexión de la interfaz KCA-iP500, visite la URL siguiente.  **http://www.kenwood.com/i/kca-ip500/index.html**

# **Ajuste aleatorio y reproducción de las canciones**

Puede ajustar su iPod para reproducir canciones en orden aleatorio.

### **1 Reproduzca el número de título 1 en la lista de reproducción**

Consulte <Selección de una canción> en la página 67.

### **2 Active la función de ajuste aleatorio Pulse el botón [RDM] en la unidad de control.**

El funcionamiento es distinto dependiendo del tipo de unidad de control utilizada. Consulte el manual de instrucciones para obtener información acerca de la reproducción aleatoria de CDs.

### **3 Inicie el ajuste aleatorio Pulse el botón [**¢**] en la unidad de control.** El funcionamiento es distinto dependiendo del tipo de unidad de control utilizada. Consulte el manual de instrucciones para ir a la canción siguiente en un CD.

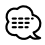

• Durante la reproducción aleatoria, los números de los títulos se visualizan en el orden determinado por el ajuste aleatorio.

# **Ajuste aleatorio y reproducción de las canciones por título**

Puede ajustar su iPod para reproducir canciones por título (título de la lista de reproducción o álbum, por ejemplo) en la que está incluida la canción que se está reproduciendo, en orden aleatorio.

### **1 Reproduzca una canción en el título que desea reproducir aleatoriamente**

Consulte <Selección de una canción> en la página 67.

### **2 Active la función de ajuste aleatorio Pulse el botón [RDM] en la unidad de control.**

El funcionamiento es distinto dependiendo del tipo de unidad de control utilizada. Consulte el manual de instrucciones para obtener información acerca de la reproducción aleatoria de CDs.

## **3 Inicie el ajuste aleatorio**

**Pulse el botón [**¢**] en la unidad de control.** El funcionamiento es distinto dependiendo del tipo de unidad de control utilizada. Consulte el manual de instrucciones para ir a la canción siguiente en un CD.

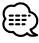

• Durante la reproducción aleatoria, los números de los títulos se visualizan en el orden determinado por el ajuste aleatorio.

# **Repetición de una canción**

Puede ajustar su iPod para repetir la canción que se está reproduciendo.

**1 Reproduzca una canción que desee repetir** Consulte <Selección de una canción> en la página 67.

### **2 Inicie la repetición Pulse el botón [REP] en la unidad de control.** El funcionamiento es distinto dependiendo del tipo de unidad de control utilizada. Consulte el manual de instrucciones para obtener información acerca de la reproducción con repetición de pista de CDs.

Utilice esta guía de solución de problemas, cuando tenga dificultades en operar la unidad o no pueda reproducir una canción con un mensaje de error visualizado en la unidad de control.

### **? No es posible identificar o no se pudo visualizar un elemento de exploración (menú Música) seleccionado.**

- $\vee$  La unidad de control no soporta una función de visualización del TEXTO del CD (título del disco).
	- ☞ Deslice el "1" del "SELECT SWITCH" a la posición superior para fijarlo en "Listas de reproducción" (página 65). A continuación, pulse el botón reajustar en la unidad de control.

### **? No es posible seleccionar los elementos de exploración (menú Música).**

- ✔ El "1" del "SELECT SWITCH" se ajusta a la posición superior.
	- ☞ Deslice el "1" del "SELECT SWITCH" a la posición inferior (página 65). A continuación, pulse el botón reajustar en la unidad de control.

### **? No está habilitado el ajuste del "SELECT SWITCH".**

- ✔ El "SELECT SWITCH" puede que esté ajustado con la interfaz KCA-iP500 conectada a la unidad de control.
	- ☞ Pulse el botón reajustar en la unidad de control.

### **? No es posible seleccionar canciones.**

- ✔ Si se habilita una función de reanudación, una canción del "número de pista 1, número de título 1 en la lista de reproducción" se reproducirá automáticamente cuando trate de seleccionar una canción.
	- ☞ Es posible seleccionar una canción después de reproducir una canción del "número de pista 1, número de título 1 en la lista de reproducción".

### **? Se visualiza "LOAD"/ "Reading" continuamente en la unidad de control.**

- ✔ Ocurre un fallo de comunicación entre la interfaz KCA-iP500 y el iPod.
	- ☞ Desconecte el iPod de la interfaz KCA-iP500, asegúrese de que no se visualice "KENWOOD" o "✓" en el iPod, luego conecte nuevamente. Si todavía se visualiza "LOAD"/ "Reading", reinicie el iPod.

### **? El iPod no se podrá operar después de haberse desconectado de la interfaz KCA-iP500.**

✔ Ocurre un fallo de comunicación entre la interfaz KCA-iP500 y el iPod. ☞ Reinicie el iPod.

### **? La reproducción se detiene.**

- ✔ Ha sido desconectada del iPod una unidad externa, como por ejemplo, auriculares.
	- ☞ Desconecte el iPod de la interfaz KCA-iP500, asegúrese de que no se visualiza "KENWOOD" o "✓" en el iPod, luego conecte nuevamente el iPod. Antes de volver a conectar el iPod, asegúrese de desconectar todas las unidades externas del iPod.
## **Mensajes**

### **"RESUMING"**

 : La función de reanudación está activada. Consulte <Acerca de la función de reanudación> en la página 66.

### **"EJECT"**

 : Si se visualiza continuamente "EJECT" significa que el iPod no está conectado. Asegúrese de que el iPod está conectado en forma correcta.

## **"NO DISC"**

 : Una canción correspondiente al elemento de exploración seleccionado (menú Música) o título (título de la lista de reproducción o álbum, por ejemplo) no existe. Seleccione otro elemento de exploración o título.

### **"ERROR 18"/ "E-18"**

 : la versión del software del iPod conectado no es compatible con la interfaz KCA-iP500. Consulte <iPod controlable> en la página 63.

### **"ERROR 60"/ "E-60"**

 : Ocurre un fallo de comunicación entre la interfaz KCA-iP500 y el iPod. Desconecte el iPod de la interfaz KCA-iP500, asegúrese de que no se visualiza "KENWOOD" o "✓" en el iPod, luego conecte nuevamente el iPod. Si todavía se visualiza "ERROR 60"/ "E-60", reinicie el iPod.

# **Acerca de "Reinicie el iPod"**

• La frase "Reinicie el iPod" utilizada en este manual, no se refiera a la operación "Reinicio" que se selecciona en el menú. El método de reinicio de iPod varía dependiendo del modelo del iPod. Para obtener información sobre cómo reiniciar el iPod, consulte la guía del usuario que viene con su iPod o acceda al sitio web http://www. kenwood.com/i/kca-ip500/index.html.

# *Especificaciones*

Especificaciones sujetas a cambios sin previa notificación.

## **General**

Longitud del cable iPod I/F a interfaz: 2,5 m Interfaz a unidad de control: 1,0 m Voltaje de régimen (11 – 16 V permisible) : 14,4 V Consumo de corriente (cuando se recarga) : 0,8 A TamaEspañolo de instalación (An x Al x Prof )  $.80 \times 58 \times 23$  mm 3-1/8 x 2-5/16 x 7/8 pulgadas Peso

: 360 g (0,8 lbs)

**Información acerca de la eliminación de equipos eléctricos y electrónicos al final de la vida útil (aplicable a los países de la Unión Europea que hayan adoptado sistemas independientes de recogida de residuos)**

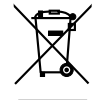

 Los productos con el símbolo de un contenedor con ruedas tachado no podrán ser desechados como residuos domésticos.

Los equipos eléctricos y electrónicos al final de la vida útil, deberán ser reciclados en instalaciones que puedan dar el tratamiento adecuado a estos productos y a sus subproductos residuales correspondientes. Póngase en contacto con su administración local para obtener información sobre el punto de recogida más cercano. Un tratamiento correcto del reciclaje y la eliminación de residuos ayuda a conservar los recursos y evita al mismo tiempo efectos perjudiciales en la salud y el medio ambiente.

# 目錄

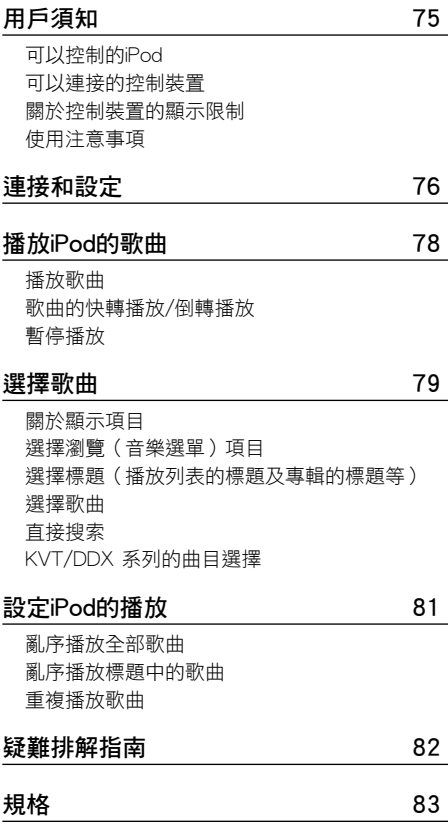

# **74** |KCA-iP500

## 可以控制的 iPod

#### KCA-iP500 可以控制裝備有基座連接器的 iPod。

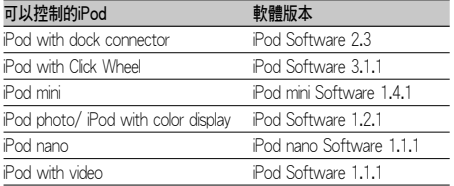

如果 iPod 的軟體版本低於上述版本要求,需要對 iPod 軟體進行昇級。

按 下 iPod 的 "MENU" 按 鈕, 然 後 選 擇 " 設 定 "、 " 關於 ",在 " 版本 " 欄將顯示 iPod 的軟體版本。

關於 iPod 軟體的最新資料,可以從 Apple 公司的網 站下載。

## 可以連接的控制裝置

## 2003 年以後銷售的、能夠與 CD 換片機連接的 KENWOOD 牌控制裝置。

在上述的控制裝置中,也可能有部分機型在顯示方 面等發生不良。有關詳細內容,請參照以下網站。 http://www.kenwood.com/i/kca-ip500/index.html

## 關於控制裝置的顯示限制

## KCA-iP500可以顯示的文字種類為ISO8859-1。 除此以外的文字將以 "?" 或者空格顯示。 另外,可以顯示的文字種類和文字數量等將根 據控制裝置而各不相同。

- 即使對於可以滾動顯示文字的控制裝置,標題名 稱有時可能無法全部顯示。
- 當與無法顯示 CD TEXT ( 光盤標題 ) 機型的控制 裝置連接時,選擇的瀏覽項目無法通過顯示熒幕 識別。這時,請將變換盒的 "SELECT SWITCH" 的 開關 "1" 切換到上側。( 參照第 77 頁 )

## 使用注意事項

- 如果在接通 iPod 的 EQ 功能的狀態下與 KCA-iP500 連接,有時可能發牛聲音失真。
- 在將 iPod 與 KCA-iP500 連接之前和中斷連接之 後,亂序播放以及重複播放等的設定有時可能改 變。請根據需要重新設定。
- 在將 iPod 與 KCA-iP500 連接時和剛剛中斷連接 之 後 等, 當 iPod 顯 示 "KENWOOD" 或 "✓" 時, 無法操作 iPod。
- 重複播放的 " 全部 " 設定無法完成。( 始終重複播 放標題內的歌曲 )
- 在將 iPod 與 KCA-iP500 連接之前,請將與 iPod 連接的耳機等所有裝置拆除。如果在連接這些裝 置的狀態下與 KCA-iP500 連接,有時可能無法 控制 iPod。
- 請不要將 iPod 放置在汽車內,否則因直射陽光 或高溫等的影響,iPod 可能發生故障。

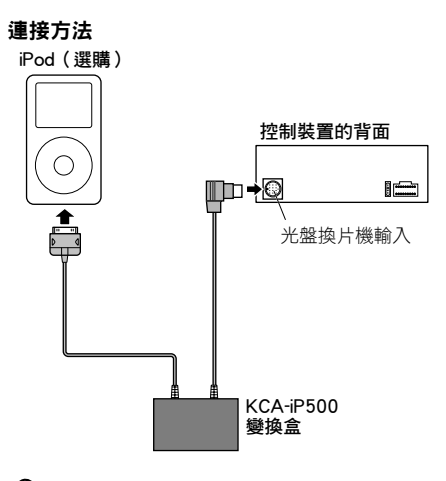

ጮ

· 有關與控制裝置的連接方法,請參照控制裝置的 使用說明書。

#### 安裝用附件

• 雙面膠帶(45mm × 45mm)......................................1

#### 電源供電功能

KCA-iP500 向連接的 iPod 提供電源, 在播放音樂 時也可以進行充電。

這時,控制裝置的電源需要接通。

配線例

• 將 iPod 放在汽車附件盒內等。

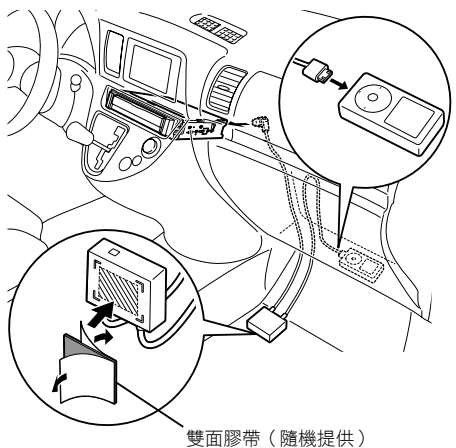

∕∖

- 請將變換盒安裝在盡可能遠離控制裝置的位置, 否則在接收廣播時可能發生雜音。
- 應避免使得 iPod 脫落到腳下等。如果 iPod 落入 汽車的操縱踏板等的下側,將影響操縱而發生危 險。
- · 在進行佈線和安裝時,應避免陽光直接照射導線 和連接器。如果陽光直接照射導線和連接器,發 熱將導致變形而無法使用。
- 請將變換盒安裝在不會被水弄濕的位置。
- •請根據需要,使用市場上銷售的電纜夾固定電纜。

## **76** |KCA-iP500

#### 瀏覽項目的切換設定

當 KCA-iP500 與不對應 CD TEXT ( 光盤標題 ) 顯示 的控制裝置連接時,建議將變換盒的 "SELECT SWITCH" 的開關 "1" 設定到上側。

如果無法顯示光盤標題,將無法確認選擇的瀏覽項 目 ( 參照第 79 頁 )。當將 "SELECT SWITCH" 的開 關 "1" 設定到上側後,瀏覽項目將無法選擇,固定 在 " 播放列表 "。

另外,本機的播放列表號碼 1 相當於瀏覽 ( 音樂選 單 ) 項目的 " 歌曲 "。

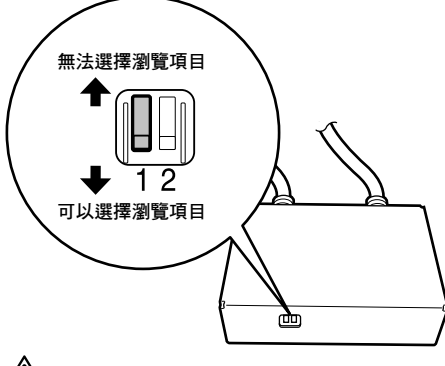

## ∕N

- 請在將 KCA-iP500 與控制裝置連接之前完成 "SELECT SWITCH" 的設定。當連接時,請按下 控制裝置的重置按鈕。
- 有關詳細內容,請參照以下網站。 http://www.kenwood.com/i/kca-ip500/index. html

#### 標題號碼顯示切換設定

當 KCA-iP500 與 KVT/DDX 系列等連接時, 建議將 位於轉換盒前面的 "SELECT SWITCH"(選擇開關) "2" 向上側移動。

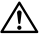

• 有關詳細內容,請參照以下網站。

http://www.kenwood.com/i/kca-ip500/index. html

將 "SELECT SWITCH" 的開關 "2" 設定到上側後,標 題號碼 ( 參照第 79 頁 ) 可以最多顯示 2 位 (99)。 設定到下側時,最多可以顯示 1 位 (9)。

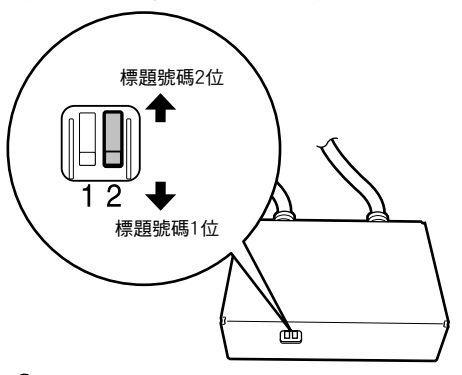

## (⊞)

當設定為 " 標題號碼 2 位 " 時的顯示方法如下所示。

- 切換標題(播放列表的標題及專集的標題等)時, 在顯示 "EJECT" 後切換。
- 關於標題的選擇,請進行<選擇標題(播放列表 的標題及專集的標題等)>、或者<直接搜索>。 另外,曲目編號以 100 個標題為單位重新分配。 有關詳細內容,請參照< KVT/DDX 系列的曲目 選擇>(第 80 頁)

#### 播放歌曲 歌曲的快轉播放 / 倒轉播放 連續按下控制裝置的 [14-1] 按鈕或 [▶▶] 按鈕。 **1** 連接 iPod 根據不同的控制裝置,操作方法各不相同。 請參照第 76 頁的內容。 請參照使用説明書,操作 CD 的快轉播放 / 倒轉 ⊕ 播放。 • iPod 和控制裝置的電源無論接通或者切斷都可 以進行連接。 暫停播放 **2** 播放歌曲 在控制裝置選擇 "EXT MEDIA" 或者 "\*MEDIA" 按下控制裝置的 [▶Ⅱ] 按鈕。 音源。 有的控制裝置可能沒有 [▶Ⅱ] 按鈕,因此無法實 有關音源的選擇方法,請參照控制裝置的使用 現暫停。 說明書。 {਼∷} • 重複播放選擇的標題 ( 播放列表的標題以及專輯 的標題等 ) 中的歌曲。 關於恢復功能 當在與 KCA-iP500 連接的狀態下播放 iPod 的歌 曲時,最初將從使用 iPod 單機播放時的歌曲開 始播放 ( 恢復功能 )。 這時的標題號碼及標題名稱等無法正確顯示, 將顯示"RESUMING"。如果切換瀏覽項目及標題, 將自動切換到 " 播放列表、標題號碼 1、歌曲號 碼 1" 的歌曲,顯示正確的標題號碼和標題名稱。

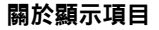

在控制裝置,顯示相當於 iPod 的音樂選單的以下 項目。

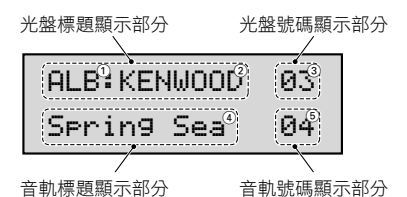

1 瀏覽 ( 音樂選單 ) 項目

在光盤標題顯示部分的前部顯示。

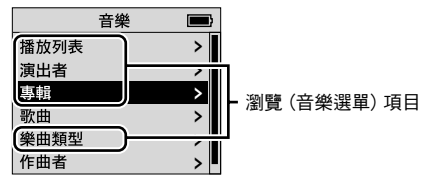

#### 2 標題名稱

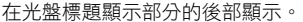

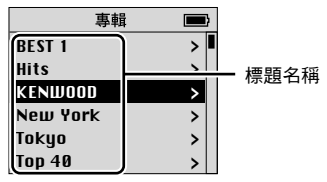

#### 3 標題號碼

在光盤號碼顯示部分顯示。 這是向標題名稱的列表項目依次分配的號碼。

### 4 歌曲名稱

在音軌標題顯示部分顯示。

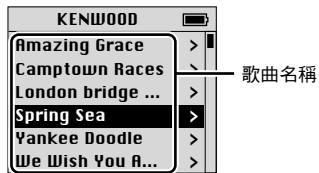

#### 5 歌曲號碼

在音軌號碼顯示部分顯示。 這是向歌曲名稱列表項目依次分配的號碼。 (∰

- 根據不同控制的控制裝置,可以顯示的項目及顯 示的位置各不相同。
- 本機可以控制 100 號範圍內的標題號碼和曲目 號碼。在中央裝置也可以顯示 00~99 的範圍。 當播放 101 號以上的曲目時將顯示後 2 位號碼 (例:當播放 234 號曲目時顯示 "34")。
- KVT/DDX 系列的部分機型可以列表顯示 101 號 以後的標題號碼、曲目號碼。 有關詳細內容,請參照< KVT/DDX 系列的曲目 選擇>(第 80 頁)。
- iPod 的畫面僅為顯示例,實際 iPod 的顯示隨不 同的機型而各不相同。

## 選擇瀏覽 ( 音樂選單 ) 項目

#### 按下控制裝置的 [SCAN] 按鈕。

根據不同的控制裝置,操作方法各不相同。請 參照使用說明書,進行 CD 的掃描播放操作。 每次按下 [SCAN] 按鈕,瀏覽項目按照以下順序 切換。

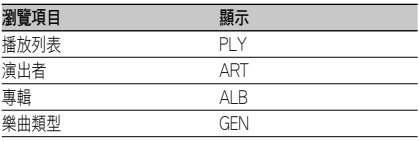

# ⊕

• 在切換瀏覽項目的同時,播放切換的瀏覽項目的 第一首歌曲。

## 選擇標題 ( 播放列表的標題及專輯的標題 等 )

## 按下控制裝置的 [FM] 按鈕或 [AM] 按鈕。

根據不同的控制裝置,操作方法各不相同。請 參照使用說明書,進行 CD 的光盤搜索操作。 按下 [FM] 按鈕後,向下一個標題切換;按下 [AM] 按鈕後,向前一個標題切換。

# (∺}

- 在切換標題的同時,播放切換的標題的第一首歌 曲。
- 播放列表號碼 1 相當於瀏覽(音樂選單)項目的 " 歌曲 "。

#### 選擇歌曲

按下控制裝置的 [⊷] 或 [►►] 按鈕。 根據不同的控制裝置,操作方法各不相同。請 參照使用說明書,進行 CD 的音軌搜索操作。 按下 [<= 1] 按鈕後,播放前一首歌曲; 按下 [▶▶] 按鈕後,播放下一首歌曲。

## 直接搜索

使用控制裝置的遙控器輸入標題號碼或歌曲號碼, 可以迅速搜索需要播放的標題及歌曲。

**1** 使用控制裝置遙控器上的數字鍵輸入需要播 放的標題號碼及歌曲號碼。

#### **2** 直接搜索標題時

按下控制裝置遙控器的 [FM] 按鈕或 [AM] 按鈕。

#### 直接搜索歌曲時

按下控制裝置遙控器的[14-1 按鈕或[▶▶1 按鈕。

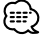

• 根據進行控制的控制裝置,直接搜索有時可能無 法使用,或者可以呼出的歌曲號碼受到限制。請 參照控制裝置的使用說明書。

## KVT/DDX 系列的曲目選擇

具備觸控屏幕功能的中央裝置可以列表顯示曲目名 稱進行選擇。

#### **1** 顯示列表顯示畫面

根據使用的控制裝置型號,操作方法將有所不 同。有關檔案夾的選擇,請參照使用説明書。

#### **2** 顯示需要欣賞的曲目,觸按標題

# (⊞)

本機僅能控制 100 號以內的標題號碼和曲目號碼。因 此,當使用 KVT/DDX 系列選擇 101 號以後的標題、 曲目時,在選擇的同時重新分配 2 位數的曲目號碼。 這樣將難以參照 101 號以後的標題號碼、曲目號碼的 顯示進行搜索。

在使用這種機型選擇 101 號以後的標題、曲目時,或 者參照標題名稱 · 曲目名稱搜索、或者使用遙控器的 <直接搜索>(第 80 頁)功能搜索。

例:當選擇 135 號曲目時,曲目號碼顯示為 "035 215 號曲目顯示為 "115" 號曲目。

**80** |KCA-iP500

① 滾動顯示一覽表 選擇 055 號曲目 " 標題 055" 播放。

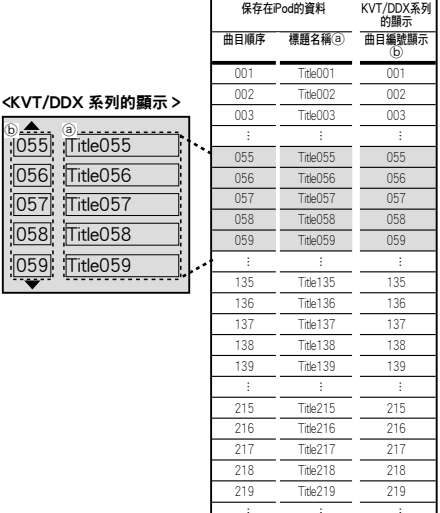

2 滾動顯示一覽表,當選擇 135 號曲目 " 標題 135" 時

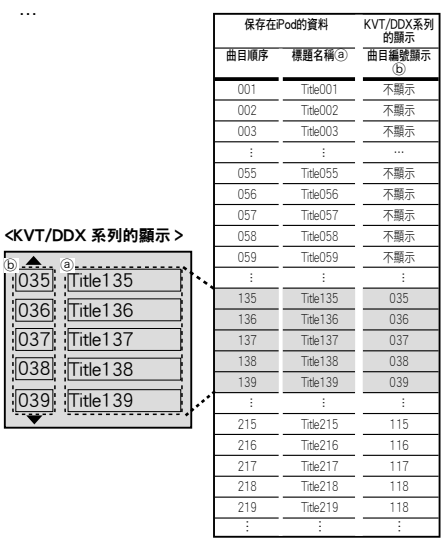

101~200 號曲目成為控制對象,重新分配 001~100 的曲目編號。

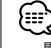

 $\overline{05}$ 

關於 KVT/DDX 系列與 KCA-iP500 的連接方法,請 參照以下 URL。

http://www.kenwood.com/i/kca-ip500/index.html

## 亂序播放全部歌曲

可以設定在全部歌曲中以隨機的順序播放歌曲。

### **1** 播放播放列表的標題號碼 1

有關操作方法,請參照〈選擇歌曲〉(第 79 頁)。

## **2** 接通隨機播放

### 按下控制裝置的 [RDM] 按鈕。

根據不同的控制裝置,操作方法各不相同。 參照使用說明書進行操作,將 CD 的隨機播放接 通。

#### **3** 開始隨機播放

#### 按下控制裝置的 [▶▶] 按鈕。

根據不同的控制裝置,操作方法各不相同。 參照使用說明書,操作播放 CD 的下一首歌曲。

ጮ

• 在隨機播放中顯示的歌曲號碼是隨機播放的播放 順序。

## 亂序播放標題中的歌曲

可以在包含播放的歌曲的標題 ( 播放列表的標題以 及專輯的標題等 ) 中設定以隨機順序播放歌曲。

#### **1** 播放需要亂序播放的標題

有關操作方法,請參照〈選擇歌曲〉(第 79 頁)。

## **2** 接通隨機播放

按下控制裝置的 [RDM] 按鈕。

根據不同的控制裝置,操作方法各不相同。 參照使用說明書進行操作,將 CD 的隨機播放接 通。

## **3** 開始隨機播放

# 按下控制裝置的 [▶▶] 按鈕。

根據不同的控制裝置,操作方法各不相同。 參照使用說明書,操作播放 CD 的下一首歌曲。

{ਦਾ

• 在隨機播放中顯示的歌曲號碼是隨機播放的播放 順序。

## 重複播放歌曲

可以重複播放正在播放的歌曲。

**1** 播放需要重複播放的歌曲 有關操作方法,請參照〈選擇歌曲〉(第 79 頁)。

## **2** 開始重複播放 按下控制裝置的 [REP] 按鈕。 根據不同的控制裝置,操作方法各不相同。

請參照使用説明書,進行 CD 的音軌重複播放操 作。

# 疑難排解指南

當無法實現需要的操作,或者當控制裝置顯示消息、 無法播放歌曲時等,請參照本指南。

- **?** 當前選擇的瀏覽 ( 音樂選單 ) 項目不明確.不顯 示。
	- ✔ 控制裝置不對應CD TEXT (光盤標題)的顯示。
		- ☞ 將 "SELECT SWITCH" 的 開 關 "1" 設 定為上側, 固定為 "播放列表"使用。 ( 第 77頁 ) 設定後,請按下控制裝置的重置按鈕。
- **?** 瀏覽 ( 音樂選單 ) 項目無法切換。
	- ✔ "SELECT SWITCH" 的開關 "1" 設定為上側。 ☞ 將 "SELECT SWITCH" 的開關 "1" 設定為 下側。( 第 77 頁 ) 設定後,請按下控制裝置的重置按鈕。
- **?** "SELECT SWITCH" 的設定不生效。
	- **レ** 在 KCA-iP500 與控制裝置連接的狀態下設定 了 "SELECT SWITCH"。
		- ☞ 請按下控制裝置的重置按鈕。

#### **?** 無法選擇歌曲。

- ✔ 由於恢復功能正在動作,因此在選擇歌曲後 歌曲自動切換到 " 播放列表、標題號碼 1、歌 曲號碼 1" 的歌曲。
	- ☞ 在切換到 " 播放列表、標題號碼 1、歌曲 號碼 1" 的歌曲後,可以按照通常的方法 選擇歌曲。

#### **?** 控制裝置僅顯示 "LOAD"/"Reading"。

- ✔ KCA-iP500與 iPod 之間的通信發生了故障。 ■ 先中斷 iPod 的連接, 在 iPod 的 "KENWOOD" 或 "✓" 顯示消失後再次連接。 如果 "LOAD"/"Reading" 的顯示仍不消失,
- 請對 iPod 進行重置操作。 **?** 將 iPod 從 KCA-iP500 上取下後無法使用。
	- ✔ iPod 與 KCA-iP500 之間的通訊發生了故障。 ☞ 請對 iPod 進行重置操作。

#### **?** 播放停止。

- ✔ 從 iPod 上拆下了耳機等裝置。
	- ☞ 先將 iPod 取下,當 iPod 上的 "KENWOOD" 或 "✓" 顯示消失後重新連接。 連接時請從 iPod 上拆下所有裝置。

## 消息顯示

#### "RESUMING"

 : 正在使用恢復功能播放。 請參照〈關於恢復功能〉( 第 78 頁 )。

#### "EJECT"

 : 沒有連接 iPod 時將連續顯示 "EJECT"。請檢查 iPod 的連接是否可靠。

#### "NO DISC"

 : 在選擇的瀏覽 ( 音樂選單 ) 項目或標題 ( 播放 列表的標題及專輯的標題等 ) 中沒有對應的歌 曲。請選擇其他瀏覽項目或標題。

#### "ERROR 18"/"E-18"

 : 連接了使用與 KCA-iP500 不對應的軟體版本 的 iPod。請參照〈可以控制的 iPod〉( 第 75 頁 )。

#### "ERROR 60"/"E-60"

 : KCA-iP500 與 iPod 之間的通信發生了故障。 先將 iPod 取下,當 iPod 上的 "KENWOOD" 或 " ✓" 顯示消失後重新連接。如果 "ERROR 60"/ "E-60" 顯示仍然不消失,請對 iPod 進行重置 操作。

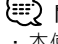

## { ::: ) 關於iPod的"重置"

• 本使用說明書中記載的 "iPod 的重置 " 並不是在 選單中進行的 "Reset" 操作。iPod 的重置方法根 據使用的 iPod 而有所不同。有關重置的方法, 請參照隨 iPod 提供的產品使用說明書(用戶指 南)、蘋果公司的網站、或者以下網站 www. kenwood.com/i/kca-ip500/index.html。

規格可能會變更,恕不另行通知。

## 共同

#### 電纜長度

iPod I/F 至變換盒:2.5m 變換盒至控制裝置:1.0m

工作電壓 (允許11-16 V) : 14.4 V

電流消耗

: 0.8 A (充電時)

安裝尺寸 (寬×高×深)

 $: 80 \times 58 \times 23$  mm

### 重量

: 360 g

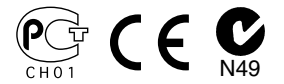

\* This device complies with part 15 of the FCC Rules. Operation is subject to the condition that this device does not cause harmful interference.

Apple and iPod are trademarks of Apple Computer, Inc., registered in the U.S. and other countries.

Download from Www.Somanuals.com. All Manuals Search And Download.

Free Manuals Download Website [http://myh66.com](http://myh66.com/) [http://usermanuals.us](http://usermanuals.us/) [http://www.somanuals.com](http://www.somanuals.com/) [http://www.4manuals.cc](http://www.4manuals.cc/) [http://www.manual-lib.com](http://www.manual-lib.com/) [http://www.404manual.com](http://www.404manual.com/) [http://www.luxmanual.com](http://www.luxmanual.com/) [http://aubethermostatmanual.com](http://aubethermostatmanual.com/) Golf course search by state [http://golfingnear.com](http://www.golfingnear.com/)

Email search by domain

[http://emailbydomain.com](http://emailbydomain.com/) Auto manuals search

[http://auto.somanuals.com](http://auto.somanuals.com/) TV manuals search

[http://tv.somanuals.com](http://tv.somanuals.com/)